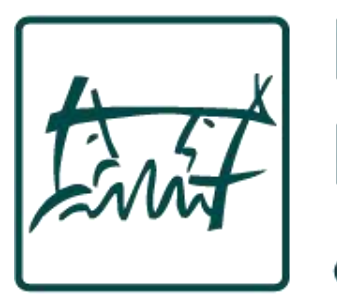

FACHSCHAFT 7/3

KOMMUNIKATIONSWISSENSCHAFT

& PSYCHOLOGIE

# IT- Introduction

"Have you tried turning it off and on again?"

# **Topics**

- RWTHOnline
- Self-Service
- E-Mail
- Other Logins: Language Center, Library
- Other Homepages
- WiFi (eduroam) & VPN

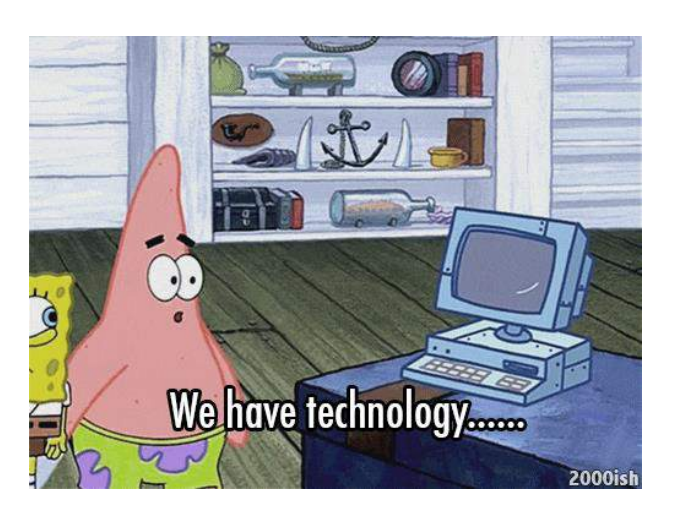

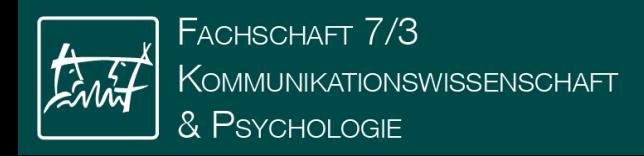

# RWTH Online

• Registration and de-registration for courses and exams, but also

TOWNSHIP

- Timetable creation
- Documents
- Re-enrollment for new semester
- Applications
- Microsoft 365
	- Students have free access to Office 365 Products
- Software portal of the RWTH:
	- Online shops (Access over https://rwth.asknet.de/cgibin/home/ml=DE)
	- Cheaper access to software

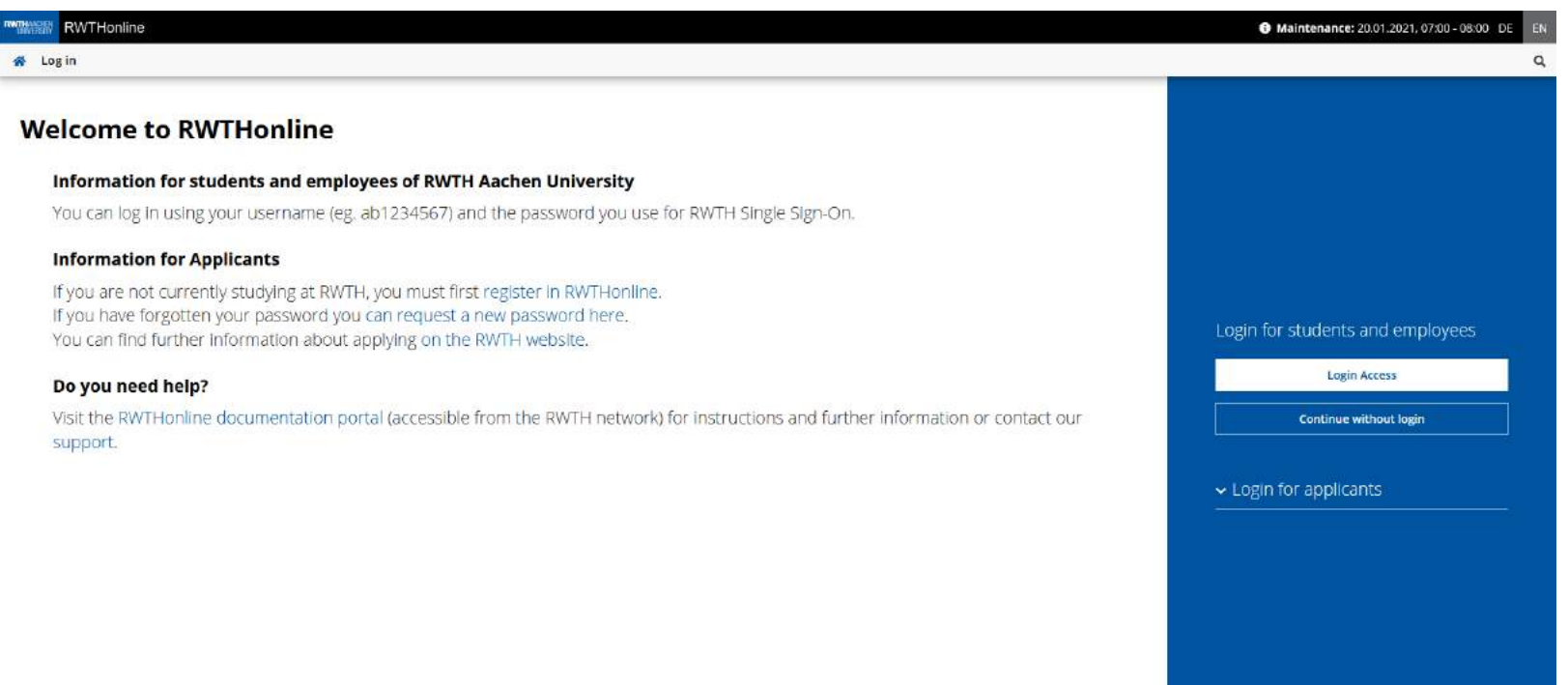

@ 2021 CAMPUSonline. All rights reserved. | Imprint | Anleitungen | Support form

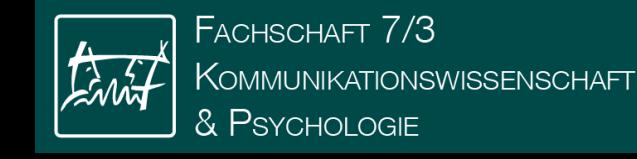

# **RWTH Single Sign-On**

#### Username <sup>®</sup>

ab123456

#### Password <sup>®</sup>

 $. . . . . . . . . . . .$ 

□ Login only for this service provider ?

□ Display overview of personal data to be forwarded ⑦

Login

 $\circledcirc$ 

Forgot username? Forgot password?

Log out by closing the browser. If you have any problems, please contact the IT-ServiceDesk.

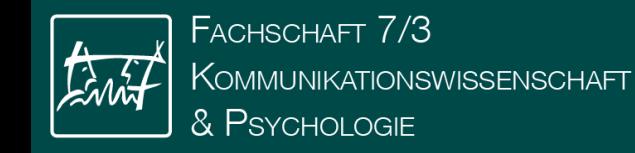

All applications

Filter by application title... an i 疆 Title  $\uparrow \bullet$  $\star$  $\frac{9}{2}$ 目 **Applications Current/Home Address Courses Degree Programmes** Examination **Documents Regulations**  $\star$ ÷ ABC 面气 **BZ**  $\frac{1}{25}$ **IdM Selfservice My Achievements** Exams **Language Center Modules My Calendar** ŵ **FER Im** 回 **My Course Evaluations** RWTHmoodle **Student Dossier Study Overview Study Status Resource Occupancy** (Curriculum Support) € E Support **Tuition Fees** Wiki intern: Help **Wiki intern: News** 

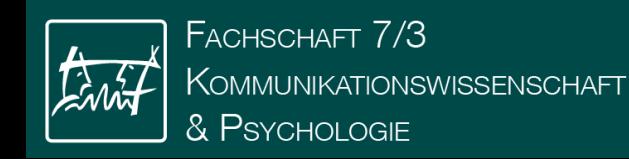

 $AII$ applications

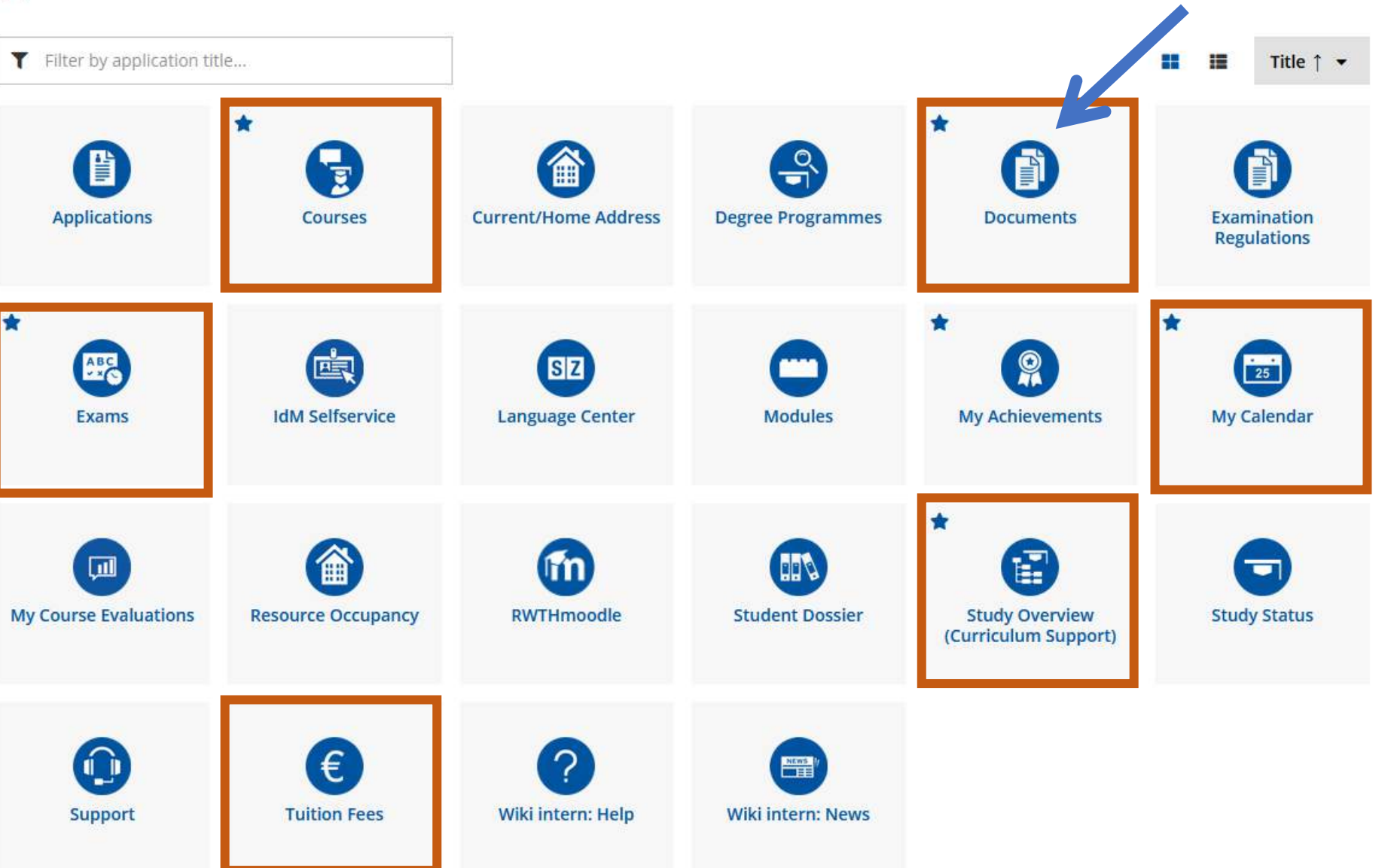

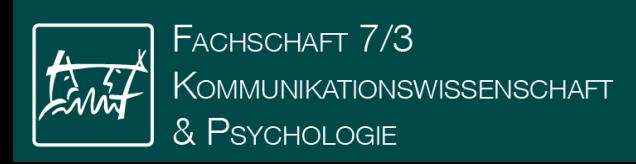

#### **Documents / RWTH Aachen University** "

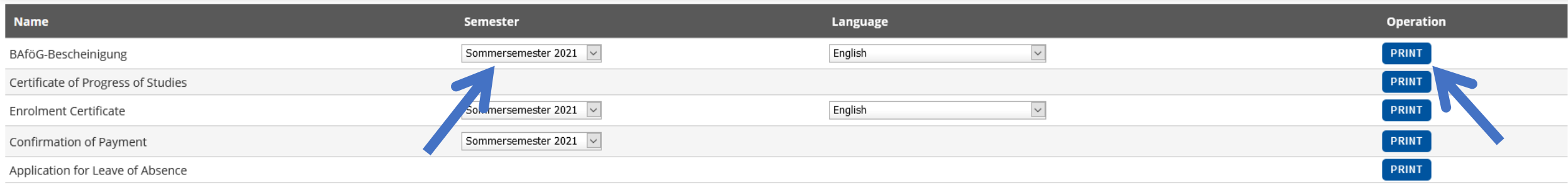

#### **Confirmations of Achievement** Name Semester **Study programme** Operation  $\overline{\mathbf{v}}$ 2019 Computational Social Systems (Master 1 Fach) PRINT Transcript of Grades (All) 2019 Computational Social Systems (Master 1 Fach)  $\overline{\phantom{a}}$ **PRINT** Transcript of Grades (Positive and Negative) 2019 Computational Social Systems (Master 1 Fach)  $\backsim$ **PRINT** Transcript of Grades (Only Positive) **PRINT** Transcript  $\overline{\mathcal{S}}$ **PRINT** 2019 Computational Social Systems (Master 1 Fach) Certification of Registered Examinations PRINT Certificate of Fulfilled Requirements Certificate of Fulfilled Requirements (Positive and Negative) PRINT Certificate of Fulfilled Requirements (Only Positive) PRINT Certificate of Master's Assessments Completed in the Bachelor's Course of Study (All) PRINT PRINT Certificate of Master's Assessments Completed in the Bachelor's Course of Study (Positive and Negative) Certificate of Master's Assessments Completed in the Bachelor's Course of Study (Only Positive) PRINT

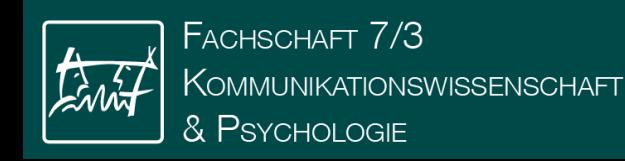

 $AII$ applications

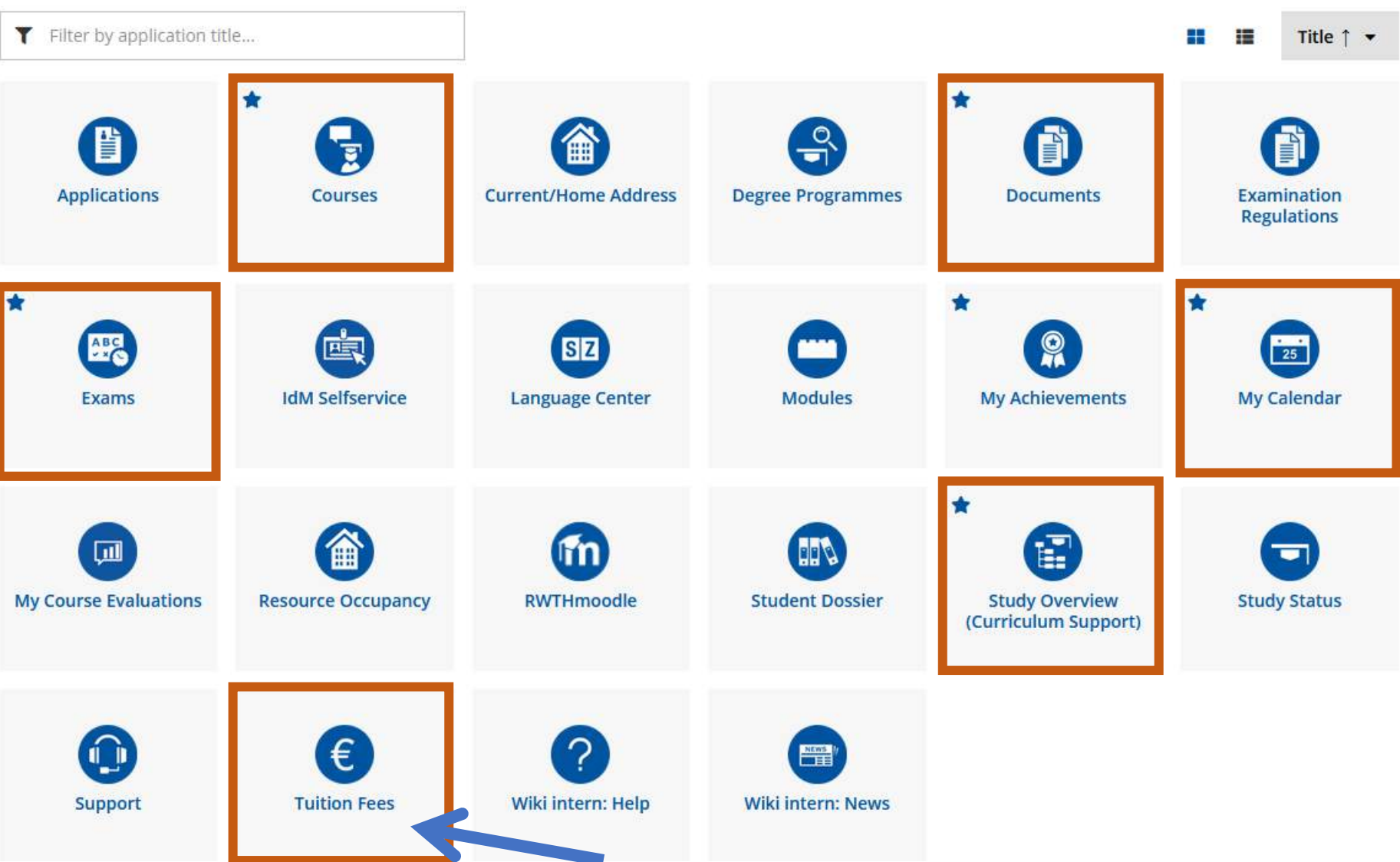

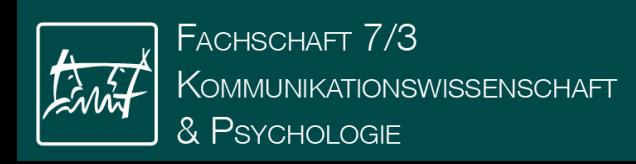

#### **Invoice**

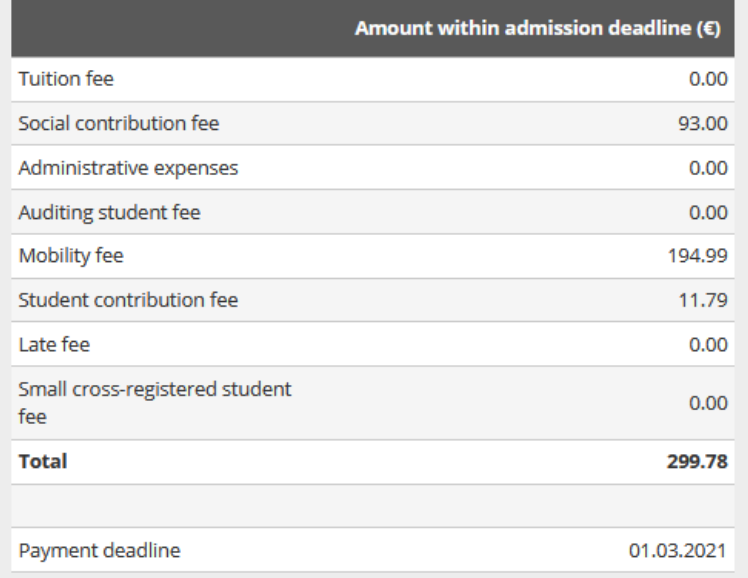

### Zahlungsinformationen

#### Bitte überweisen Sie den offenen Betrag an:

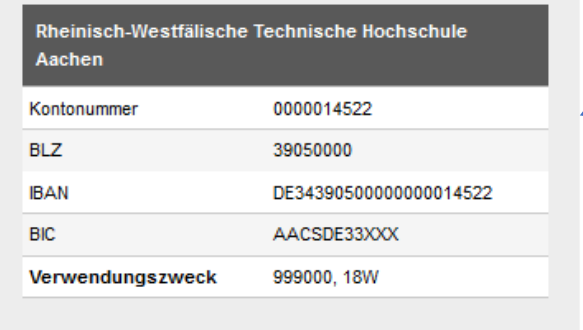

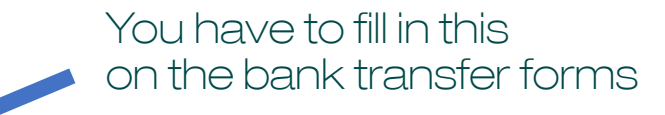

### **Payments**

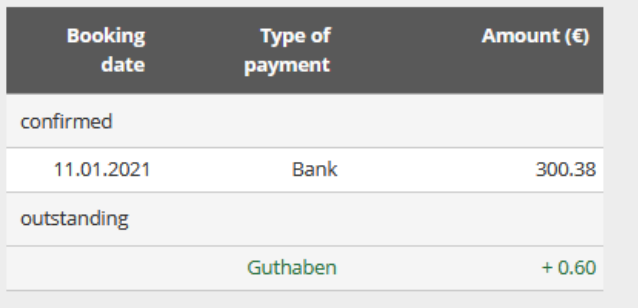

### You have to transfer this much

FACHSCHAFT 7/3 KOMMUNIKATIONSWISSENSCHAFT & Psychologie

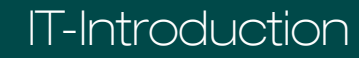

 $AII$ applications

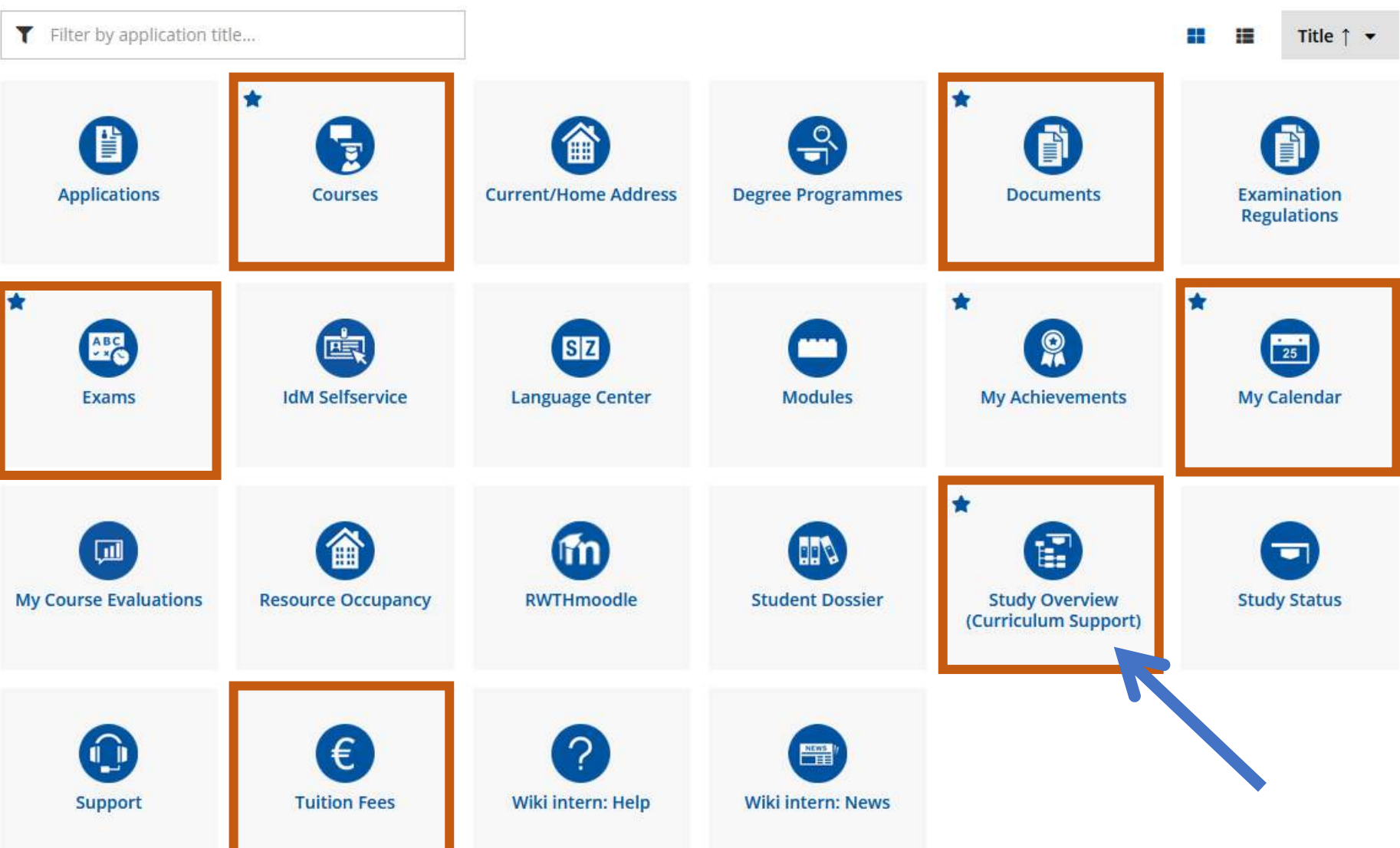

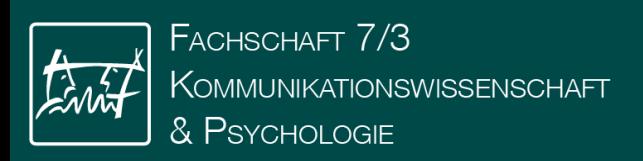

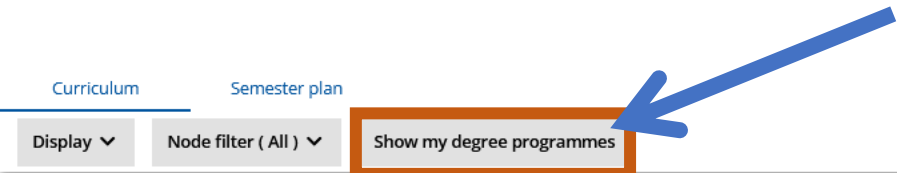

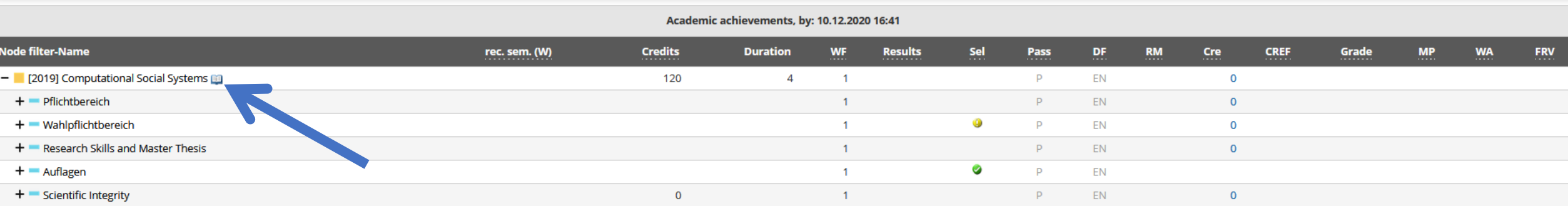

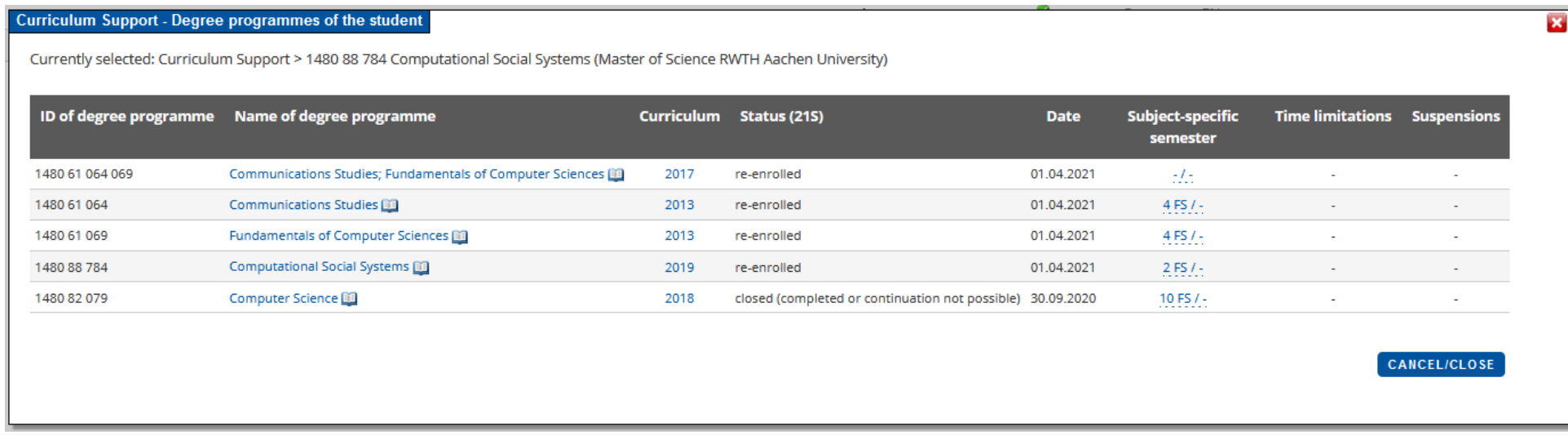

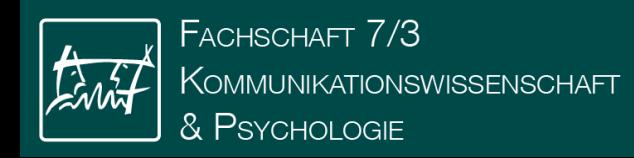

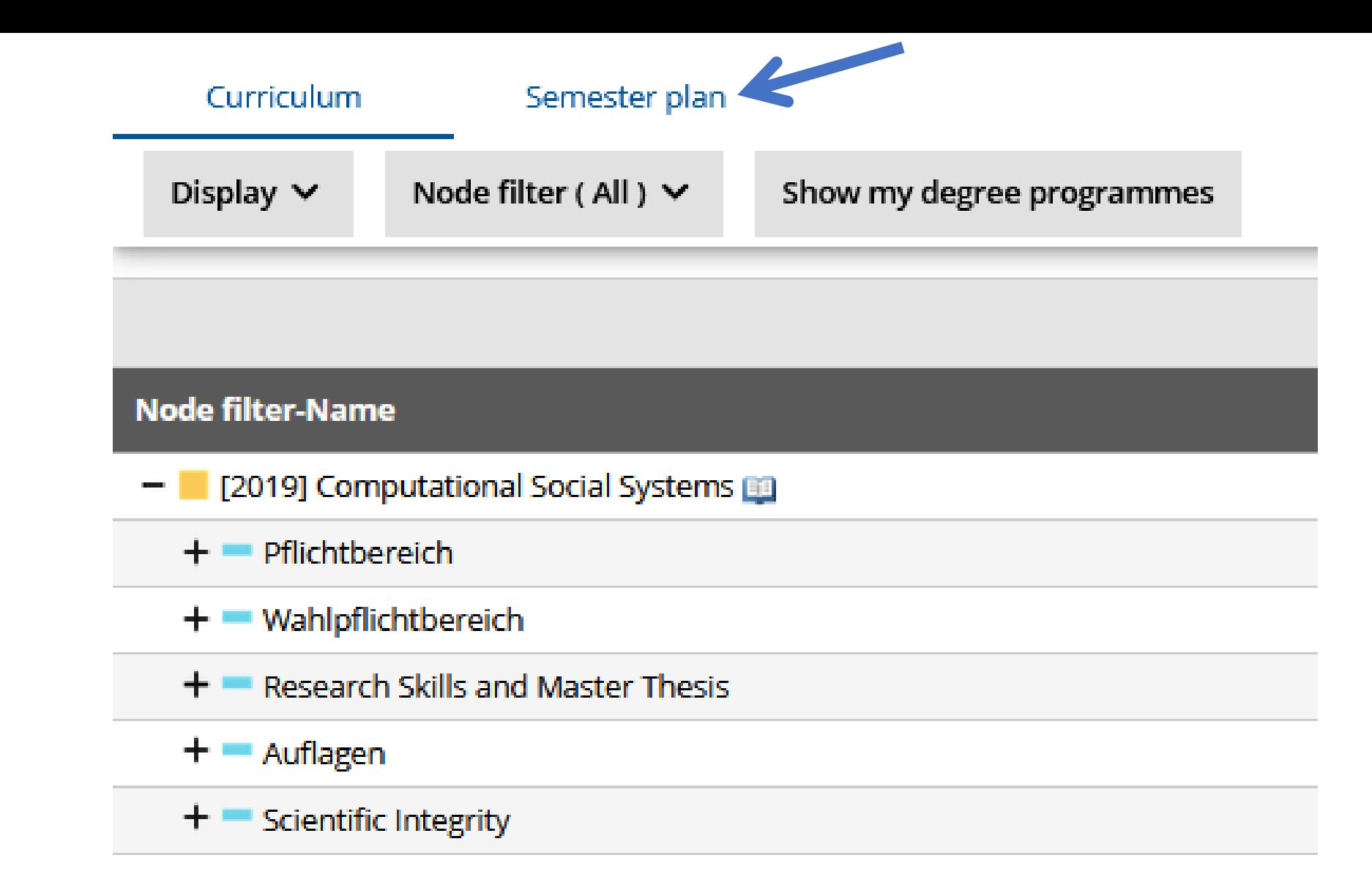

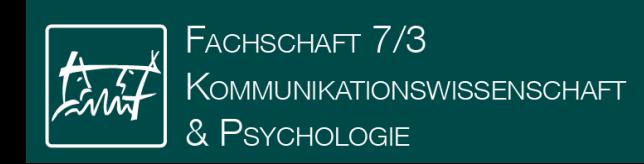

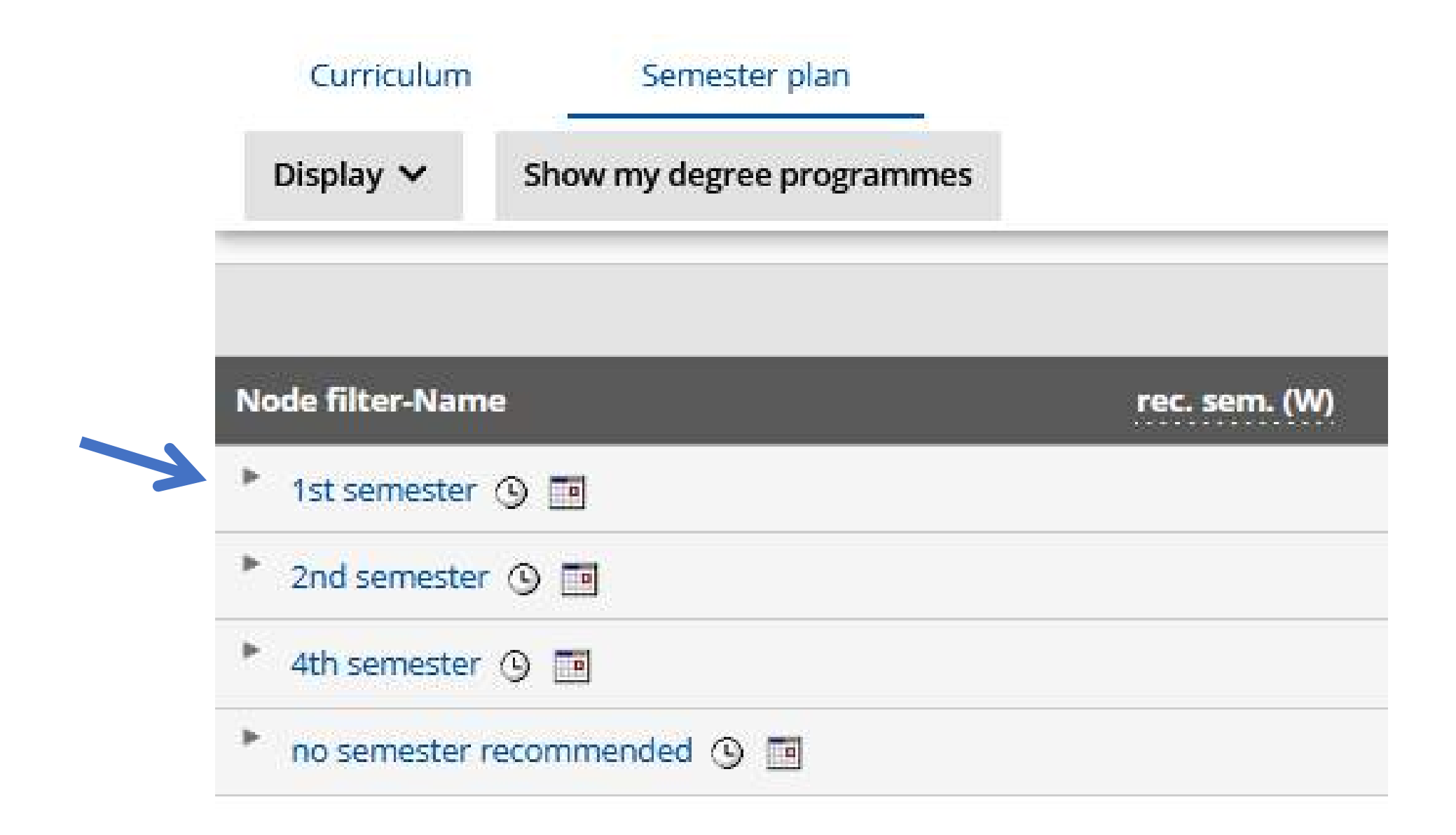

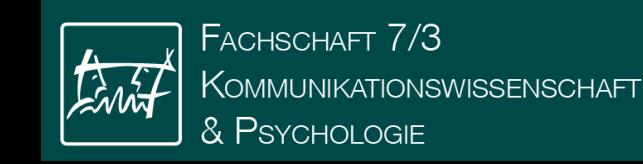

IT-Introduction and the set of the set of the set of the set of the set of the set of the set of the set of th

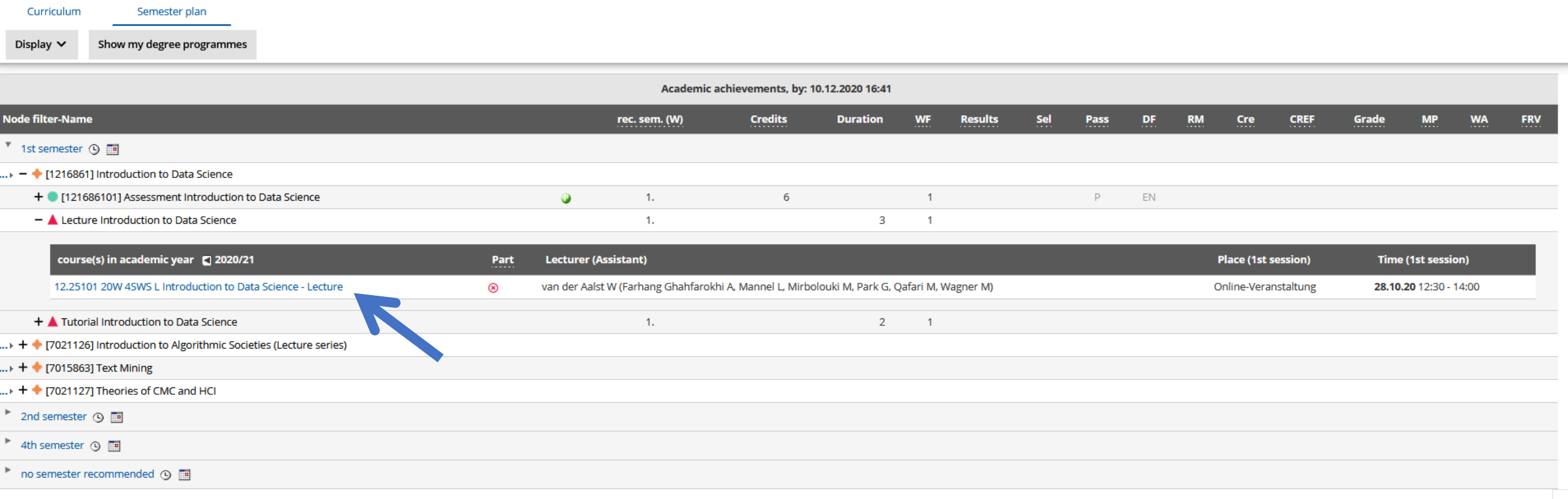

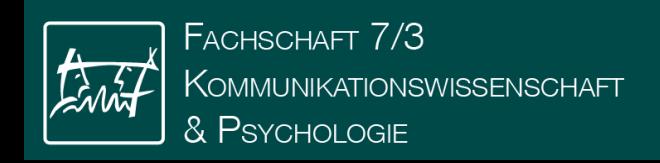

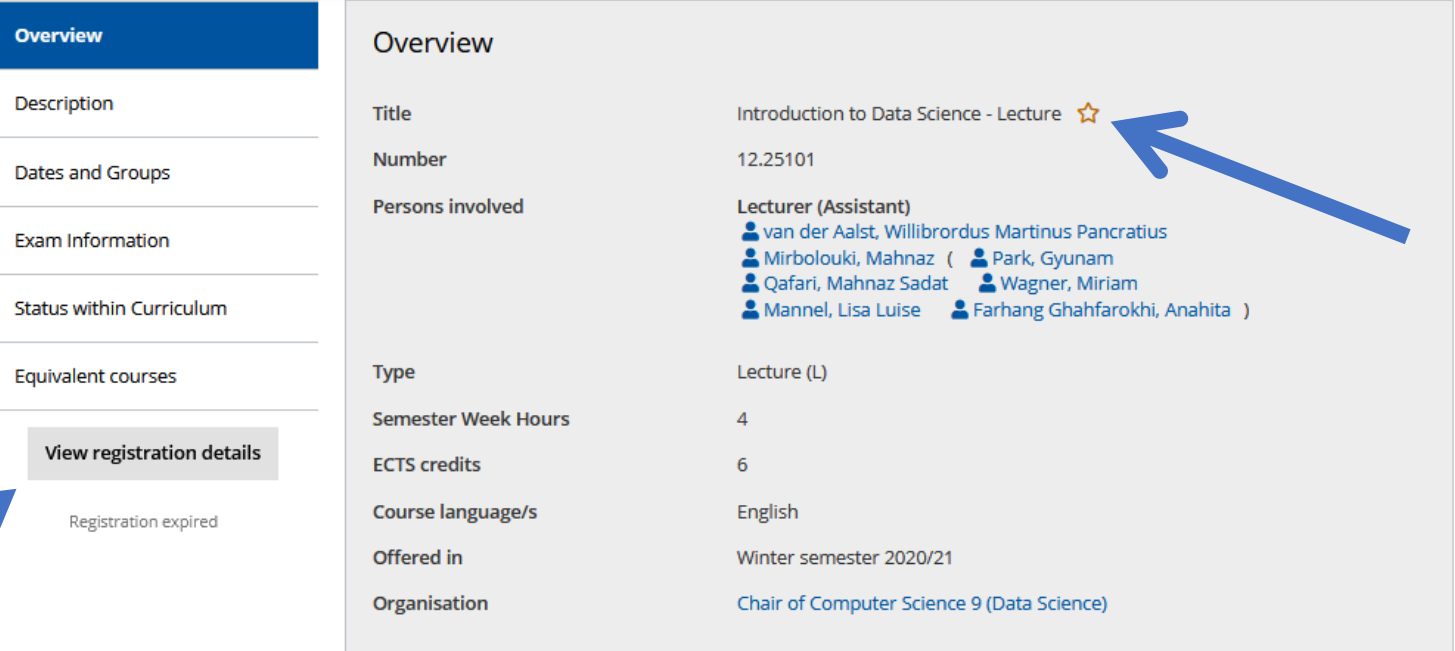

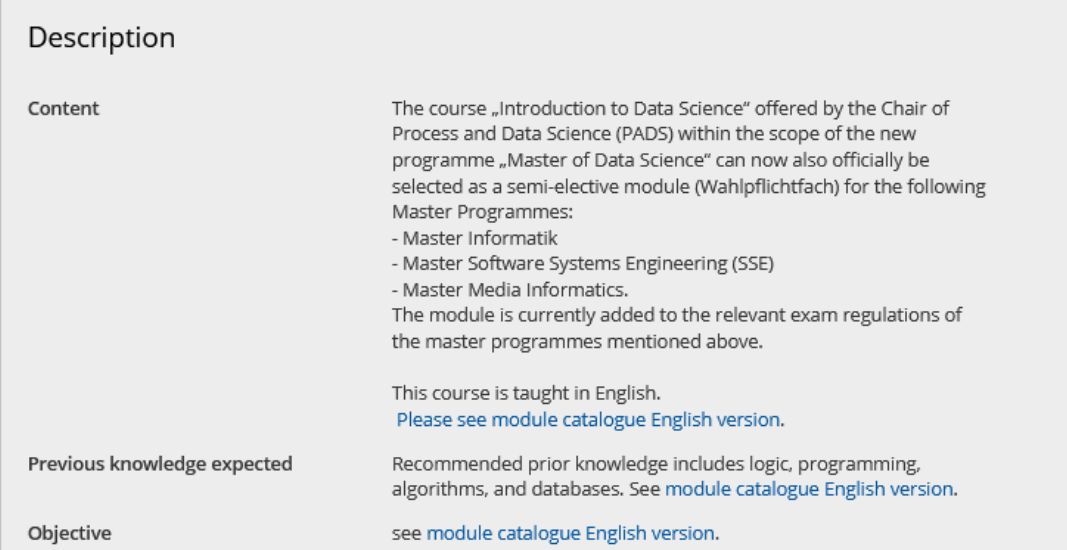

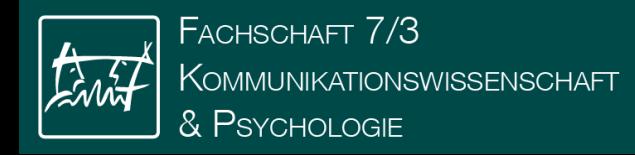

 $\alpha$ 

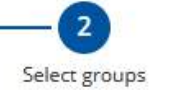

#### Degree programme \*

**Computational Social Systems** 

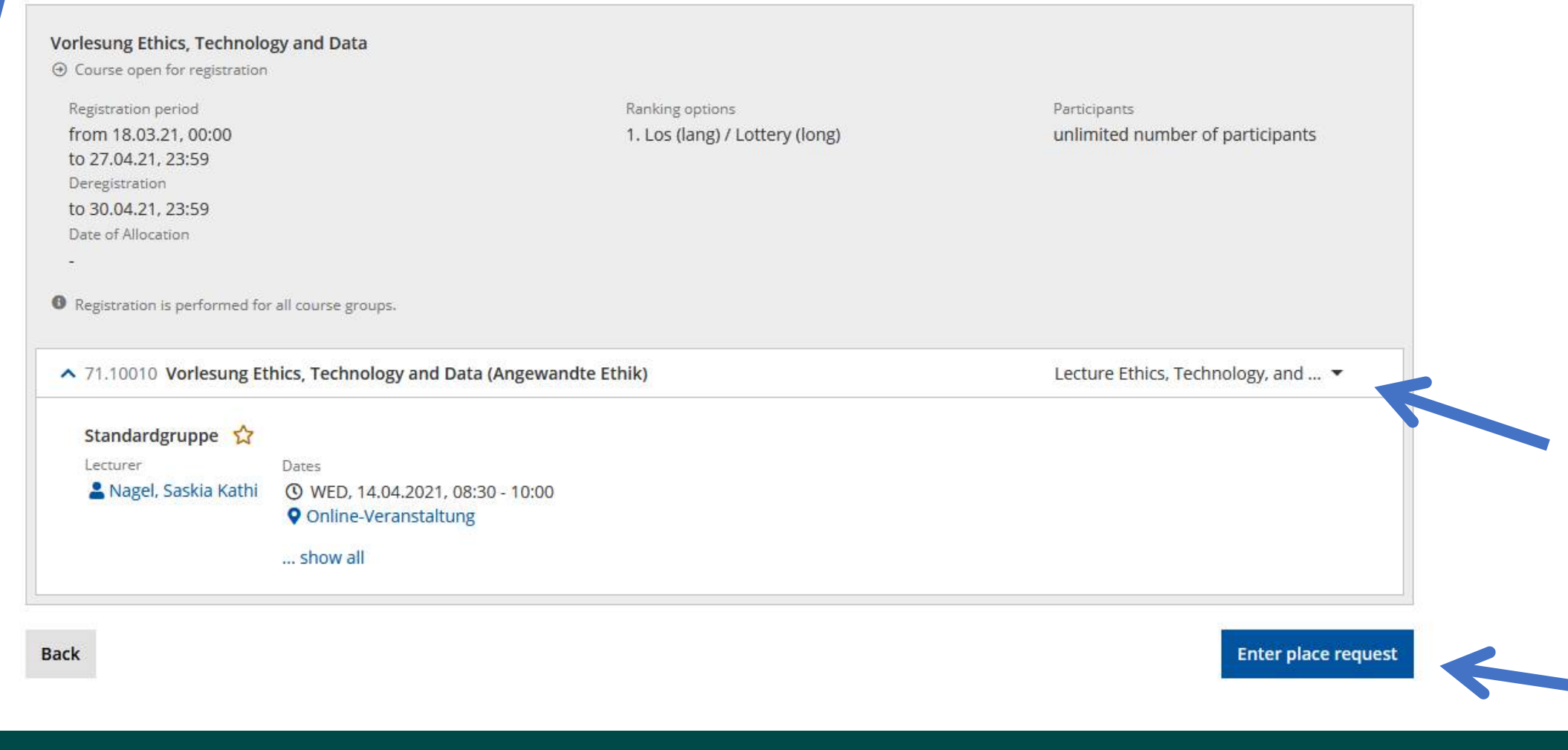

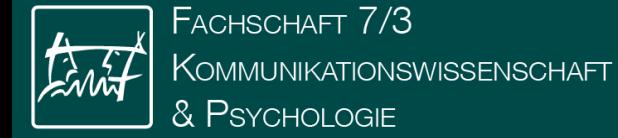

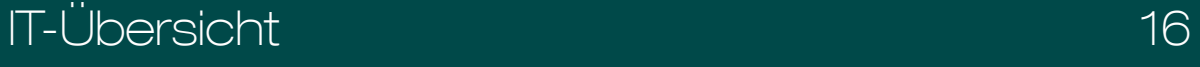

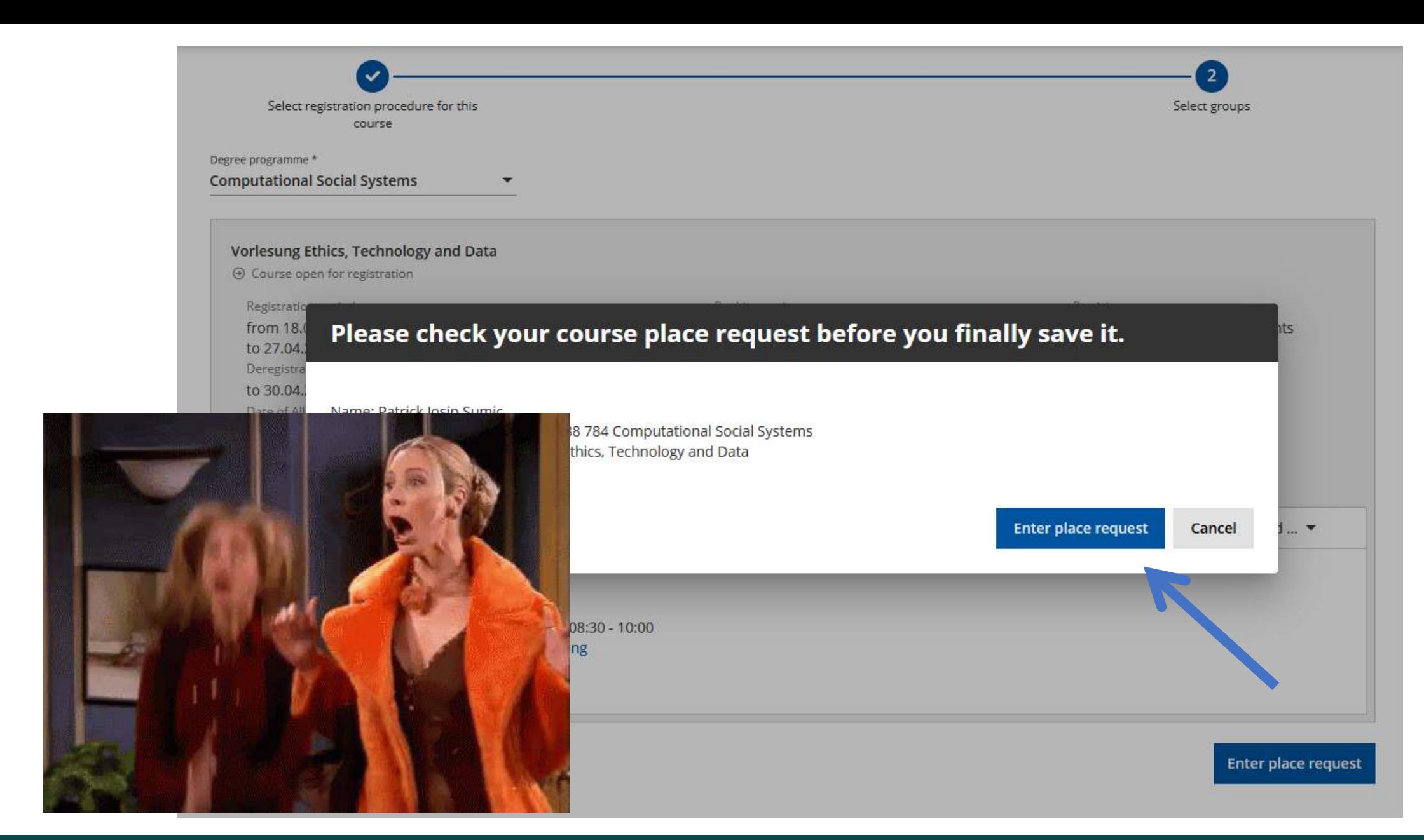

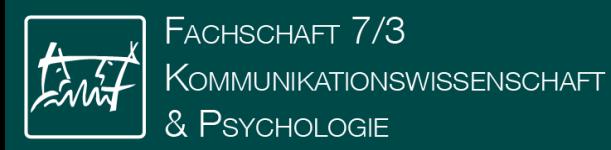

IT-Introduction and the state of the 17 million of 17 million 17 million 17 million 17

### $AII$ applications

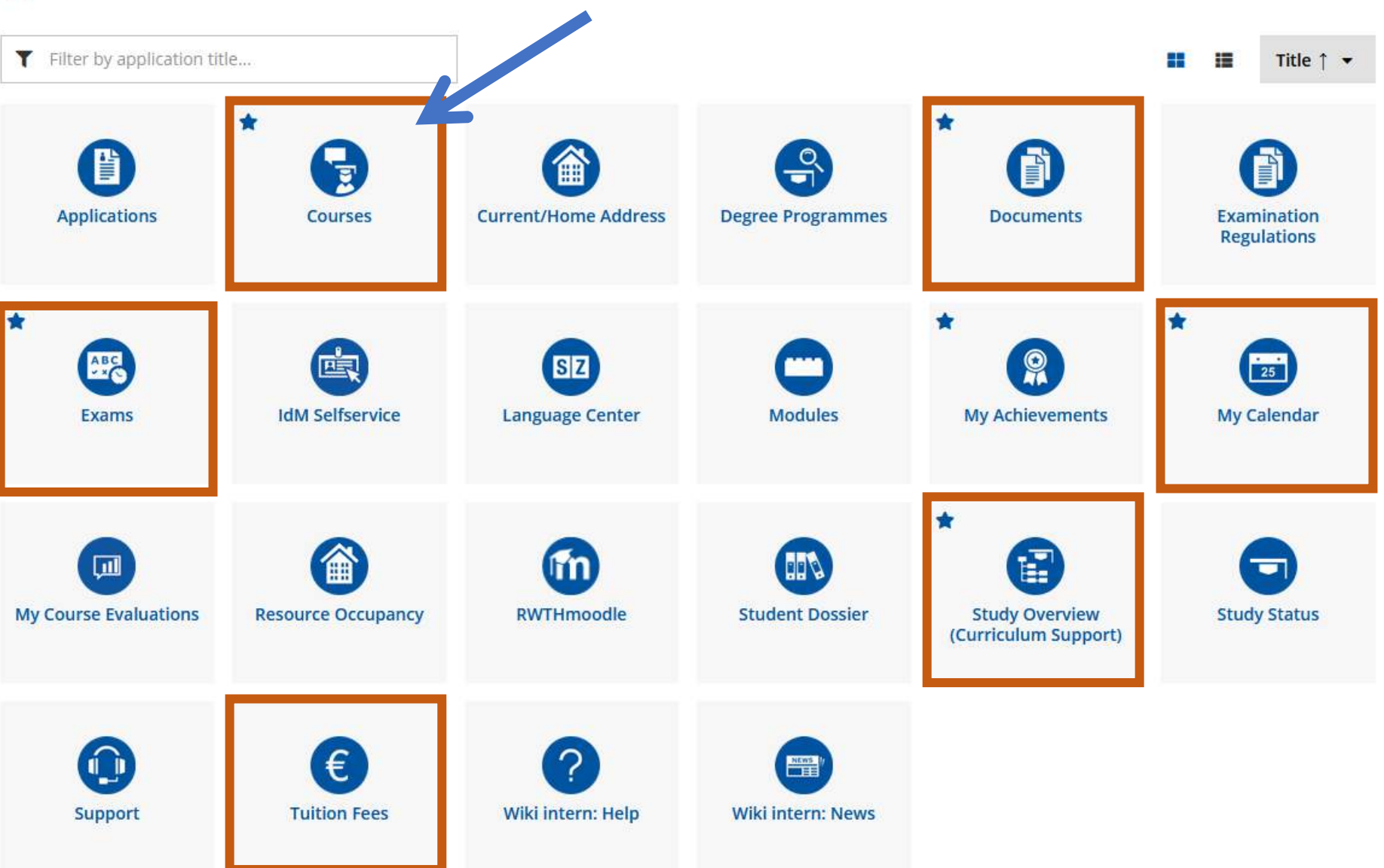

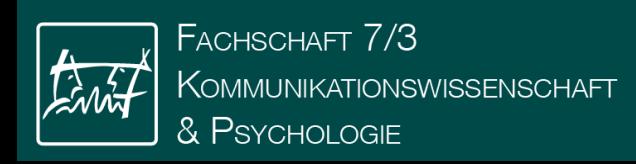

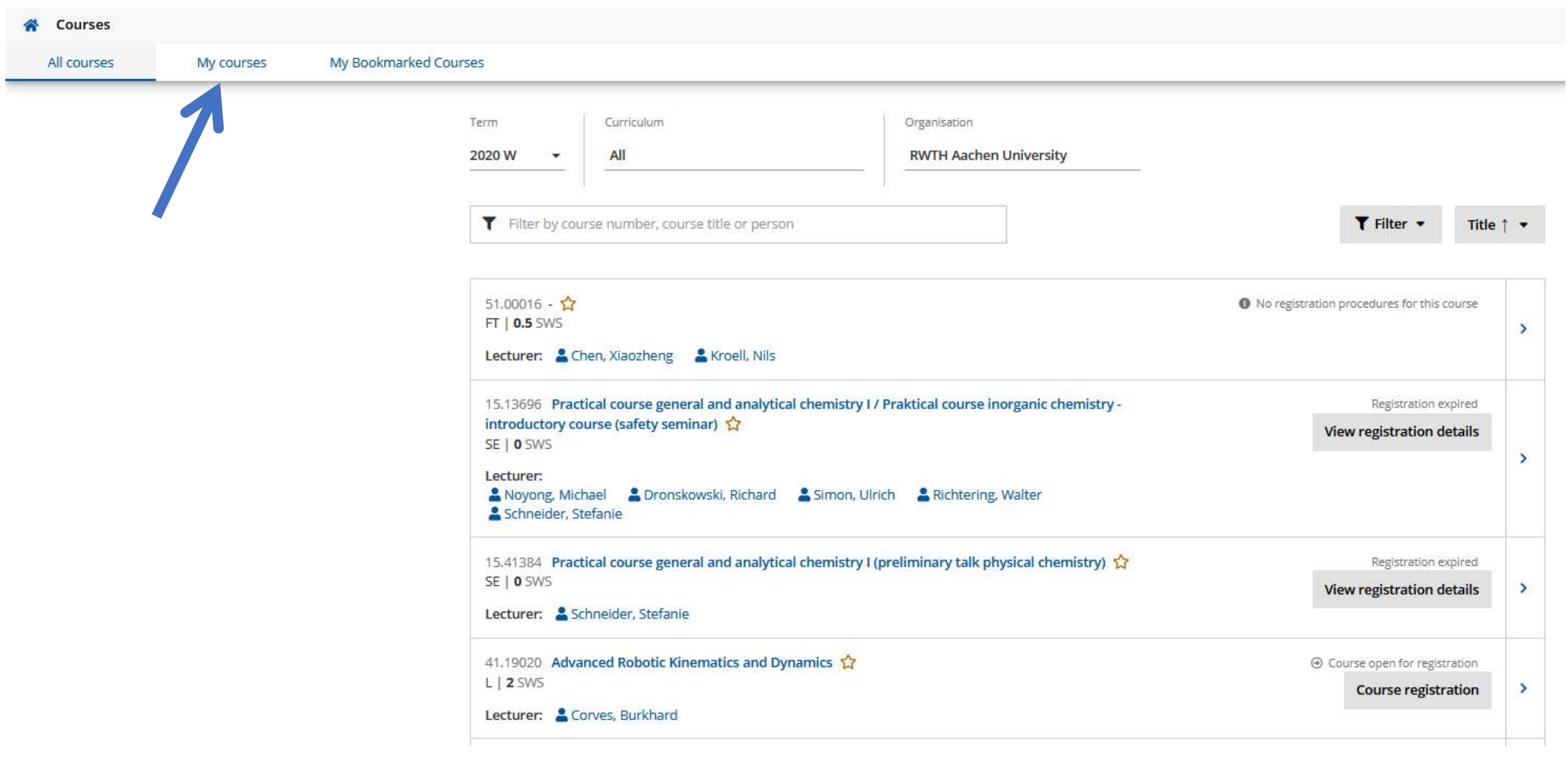

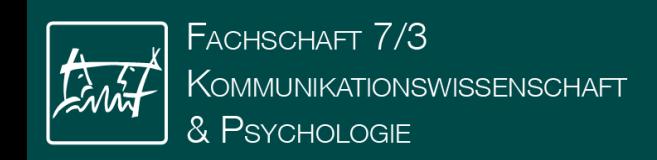

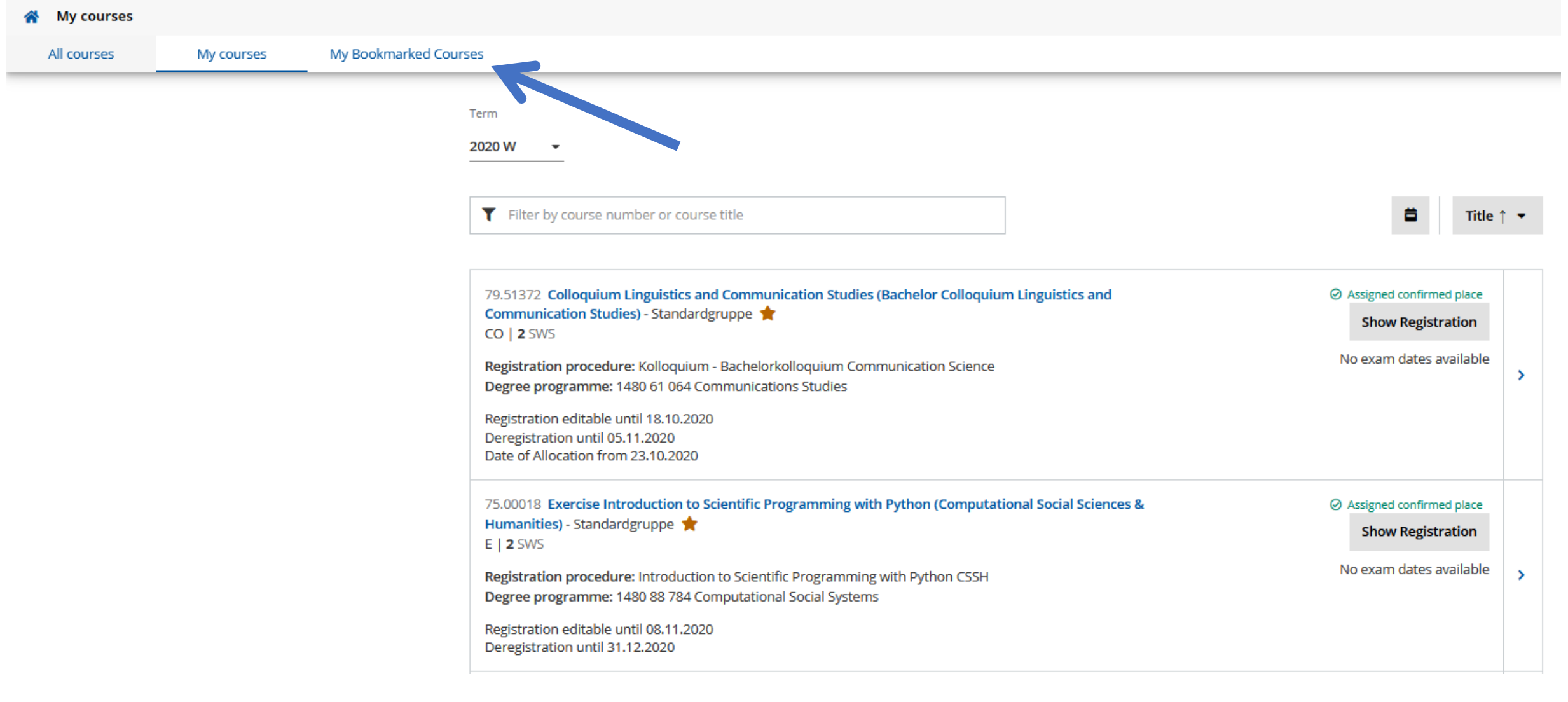

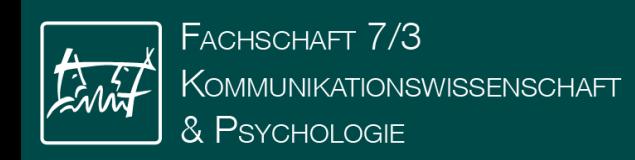

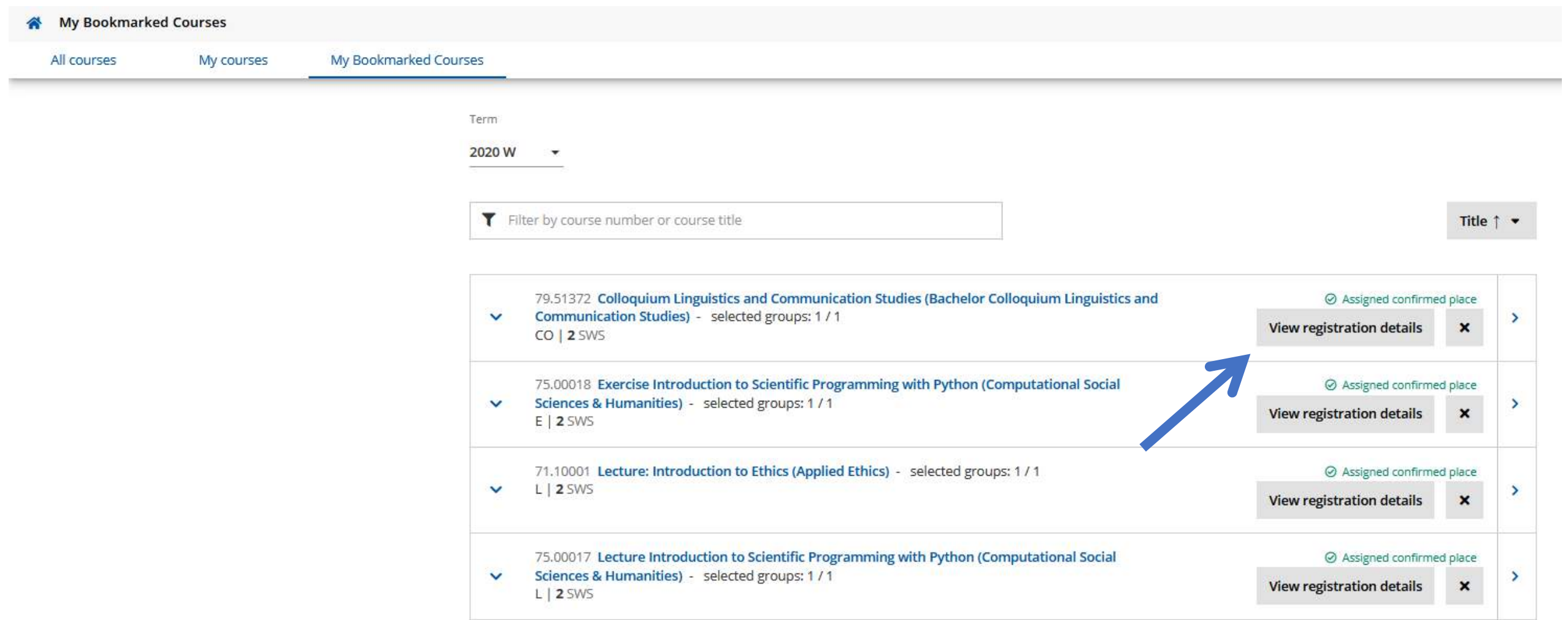

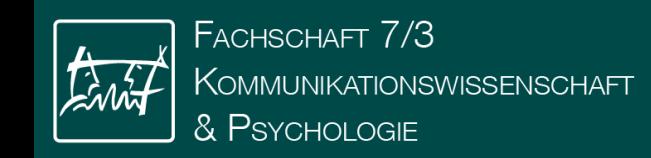

All applications

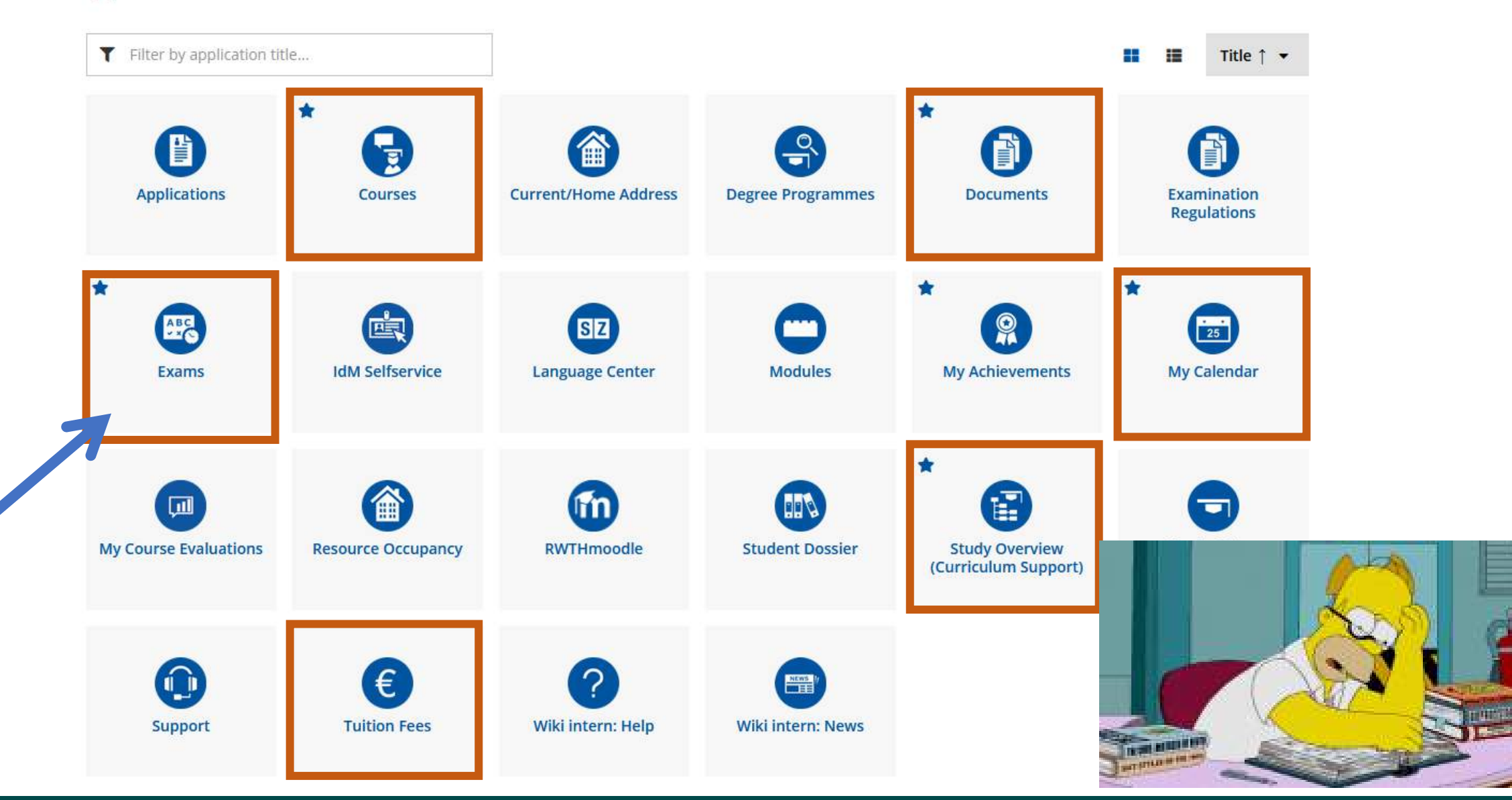

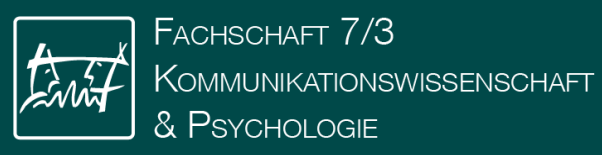

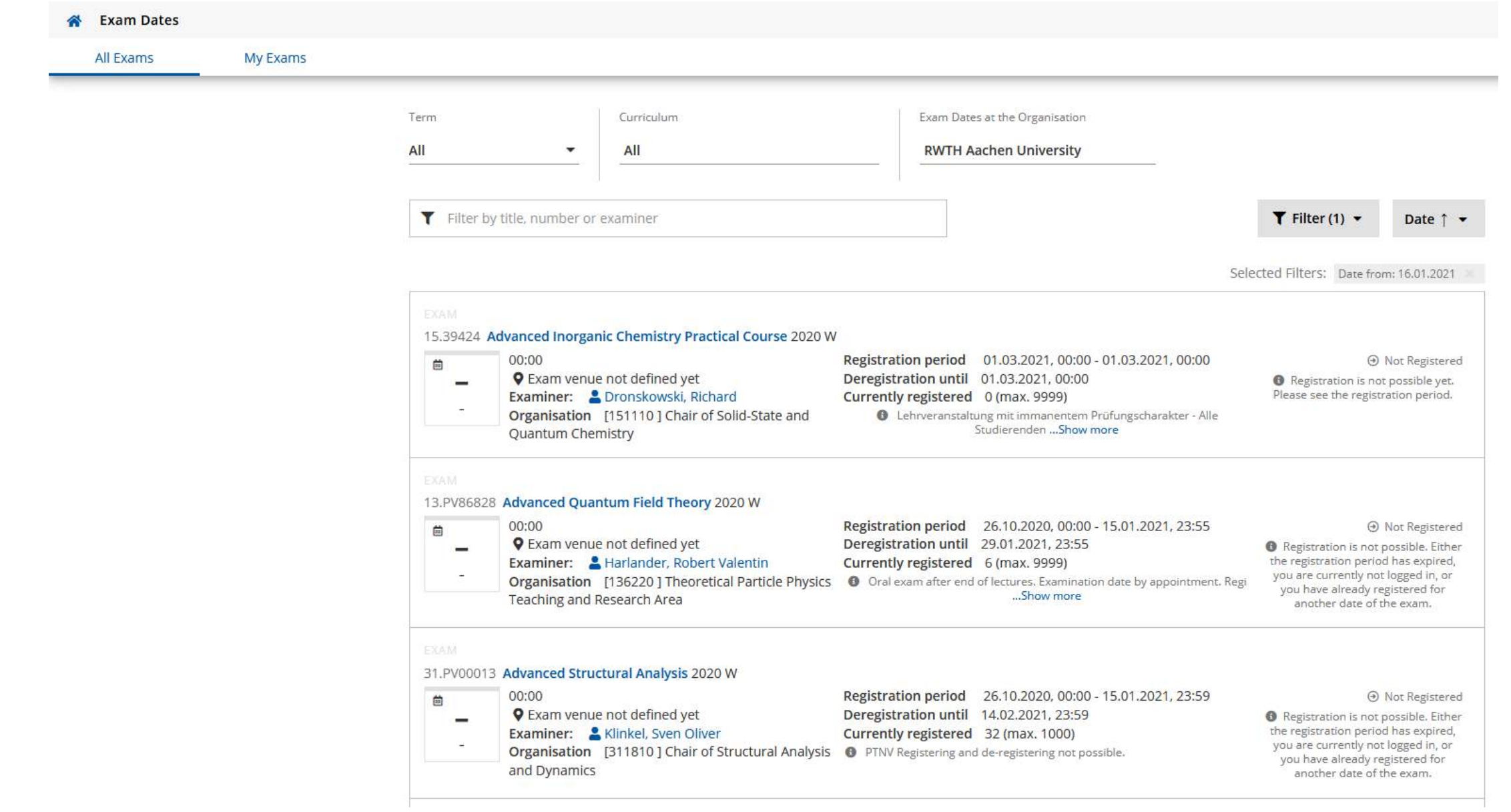

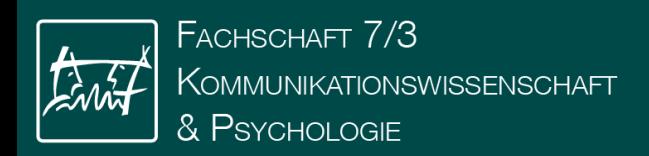

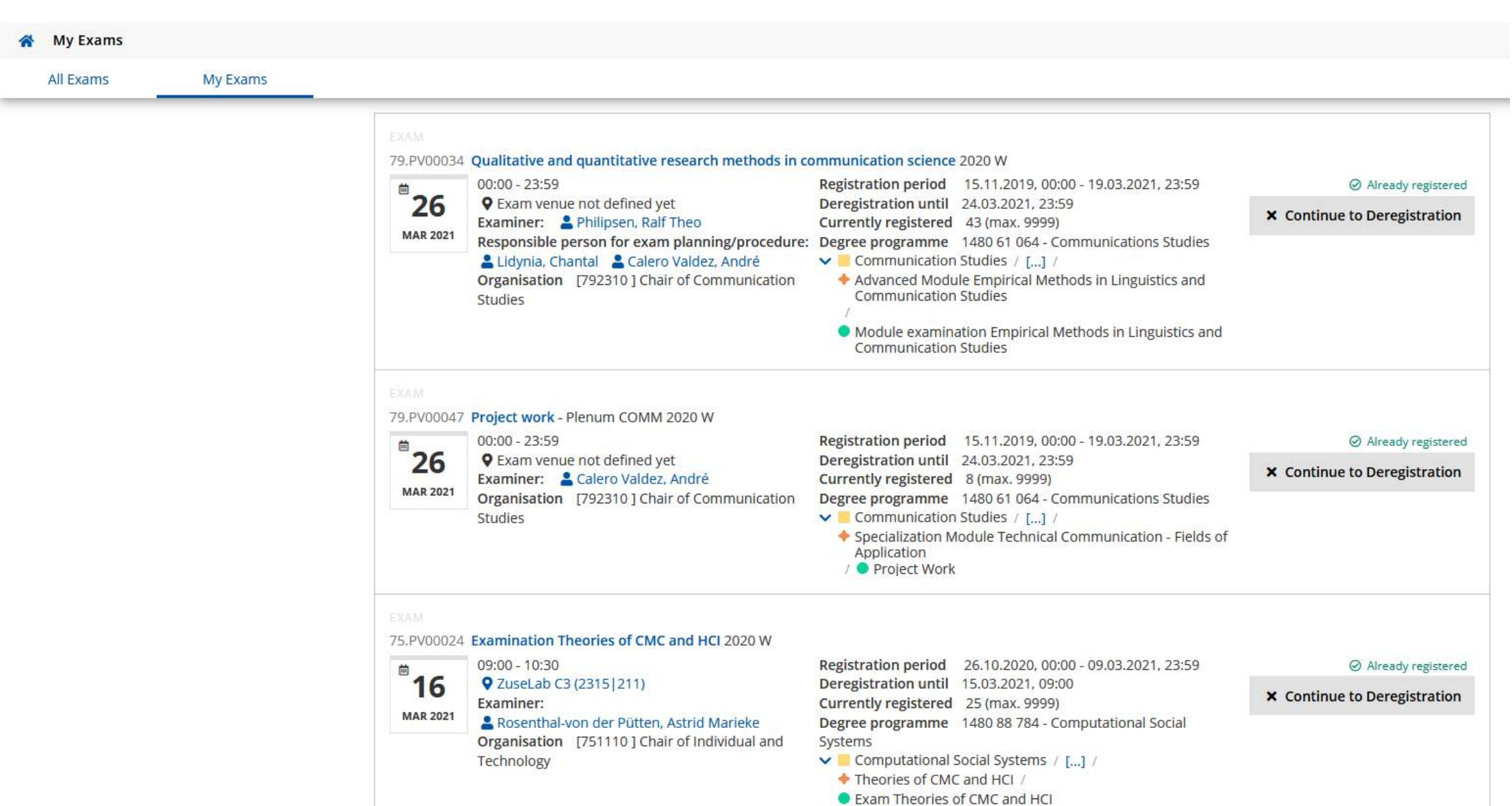

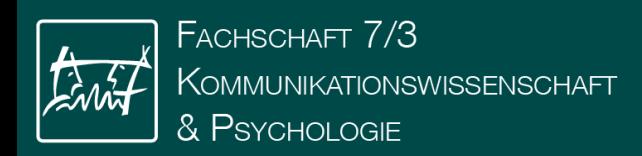

**O** first exam; the exam will be done electronically

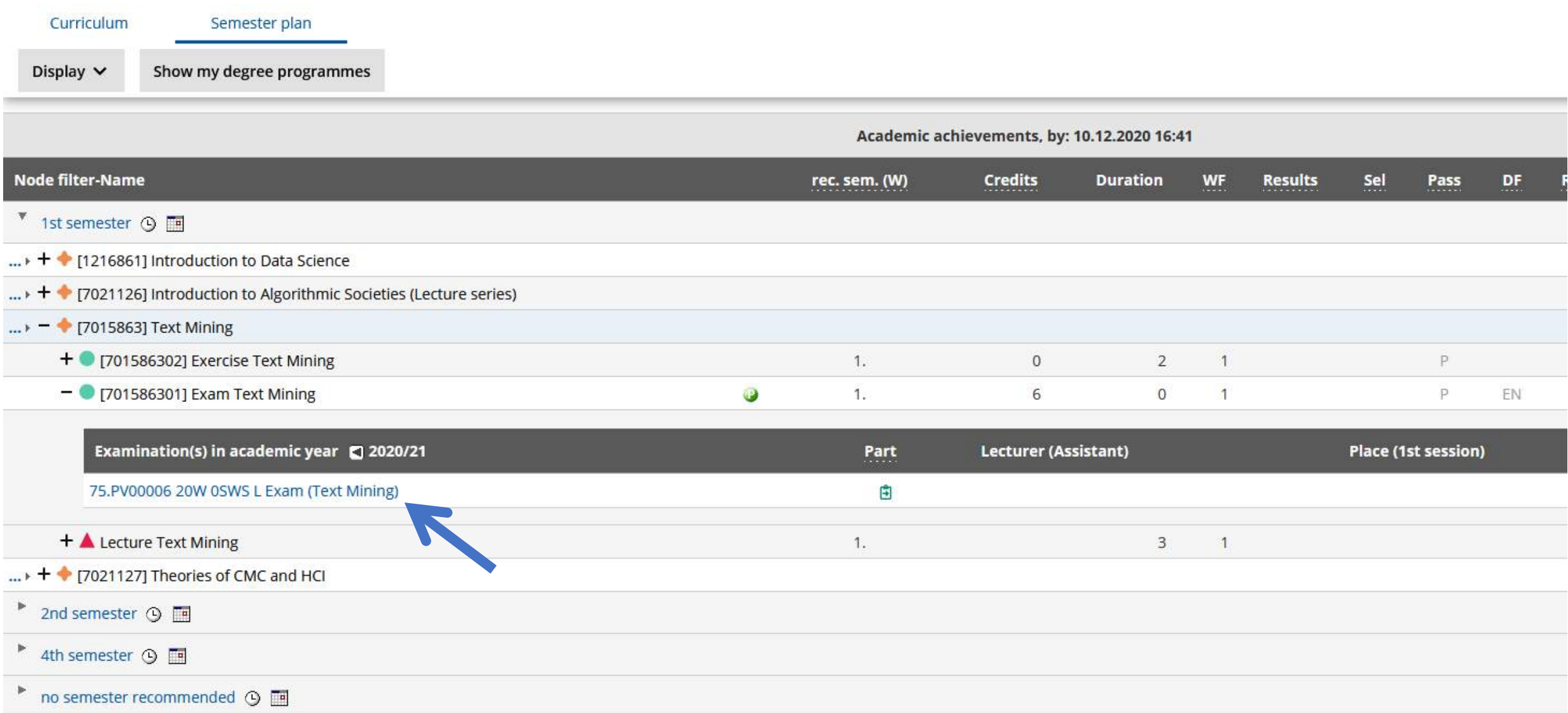

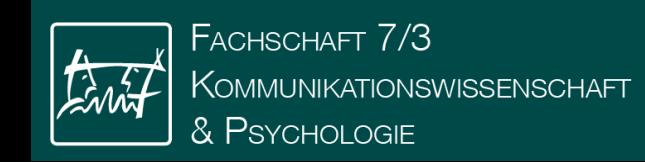

#### Description

#### ▶ Exam dates and registration

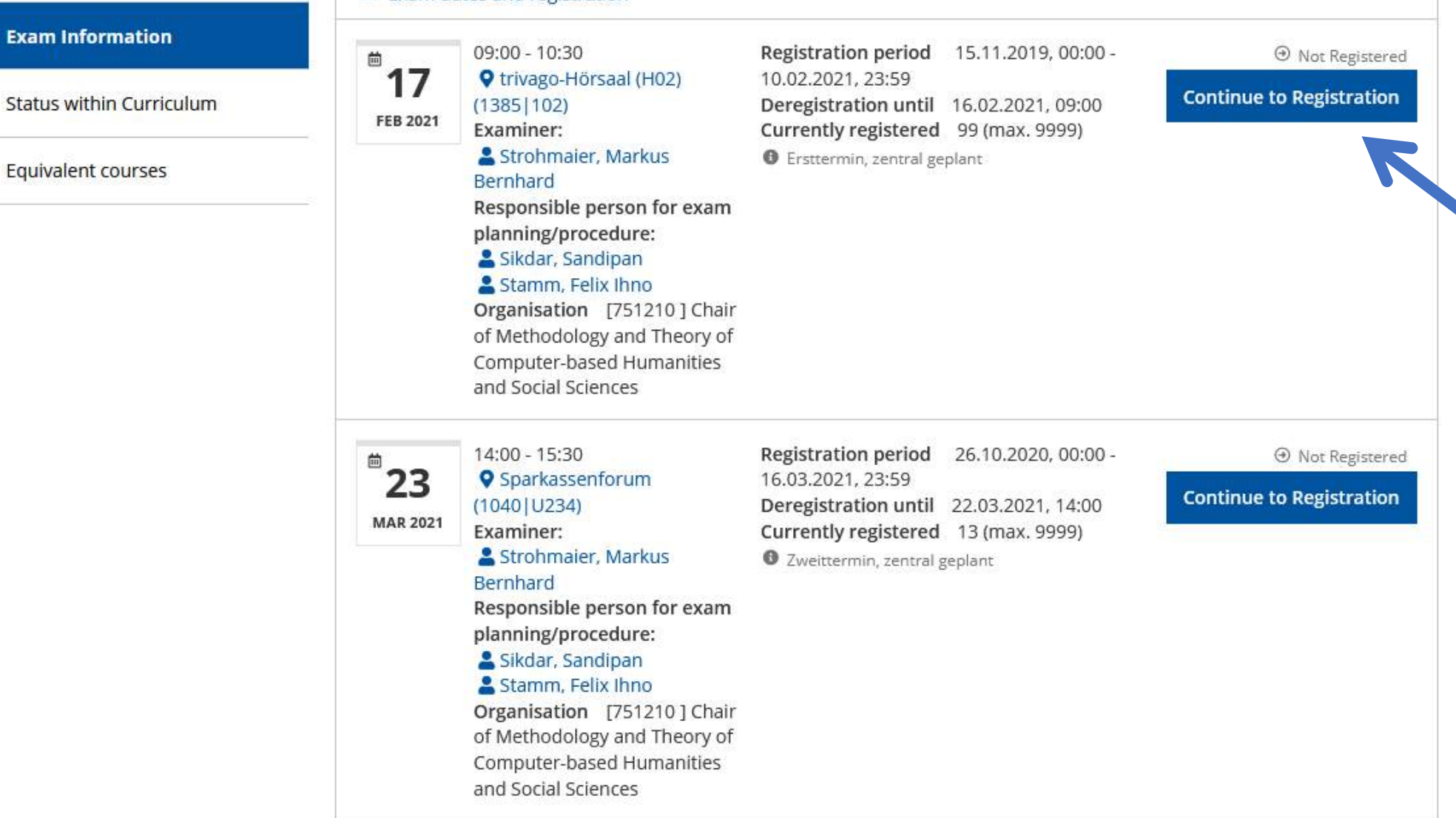

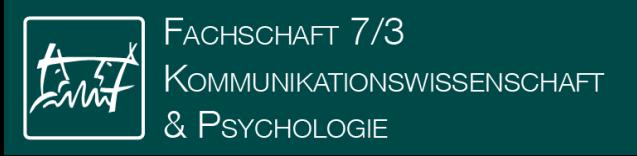

 $AII$ applications

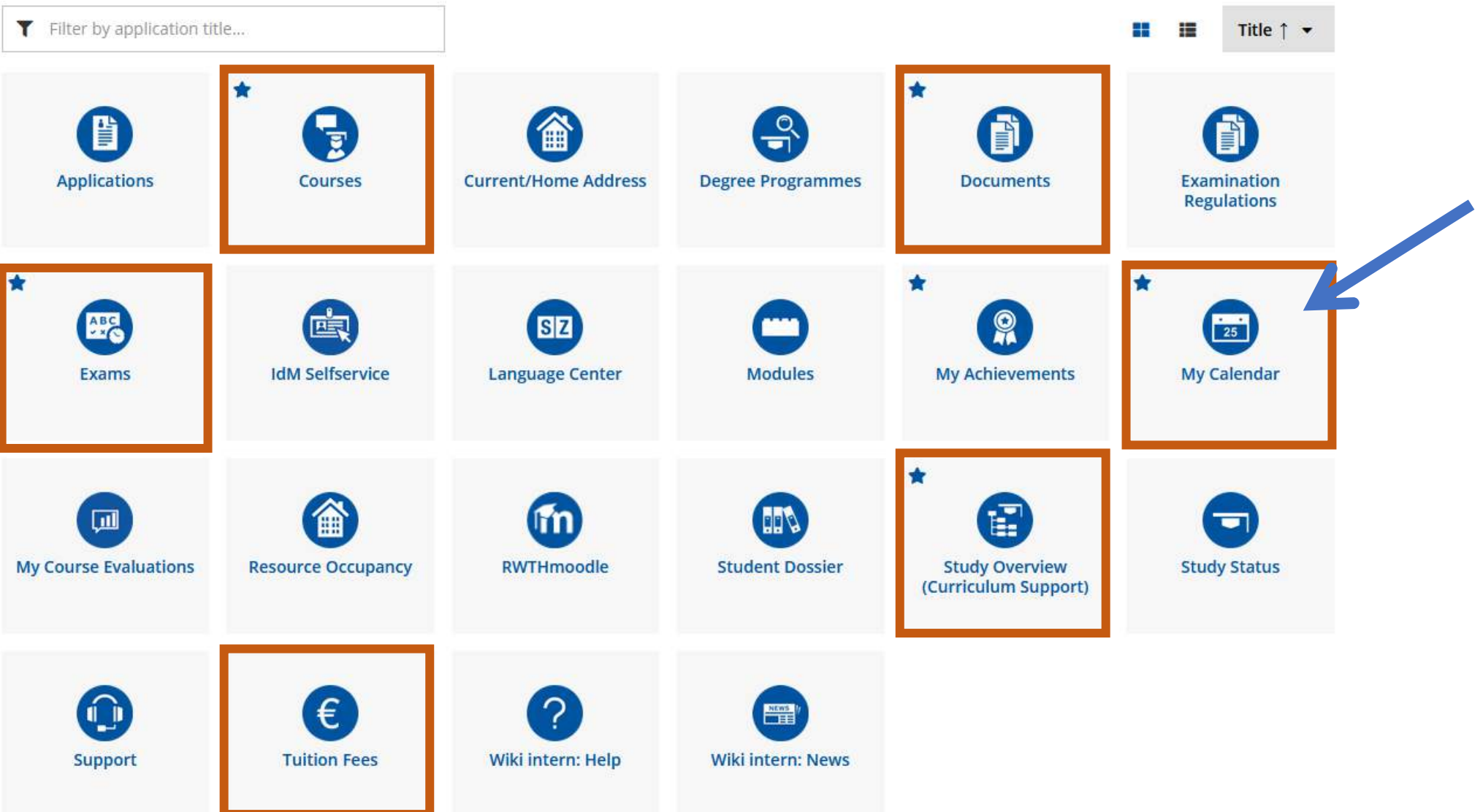

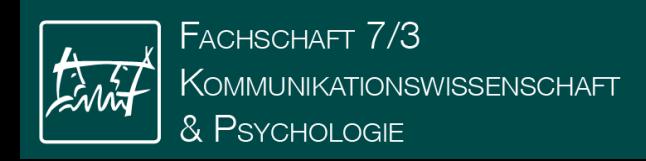

NEW PERSONAL APPOINTMENT EXPORT PUBLISH **PRINT** SCHEDULING CONFLICTS

 $\overline{p}$ SETTINGS

SHOW APPOINTMENTS IN A LIST TODAY < >

Calendar week 15 / 2021

Week

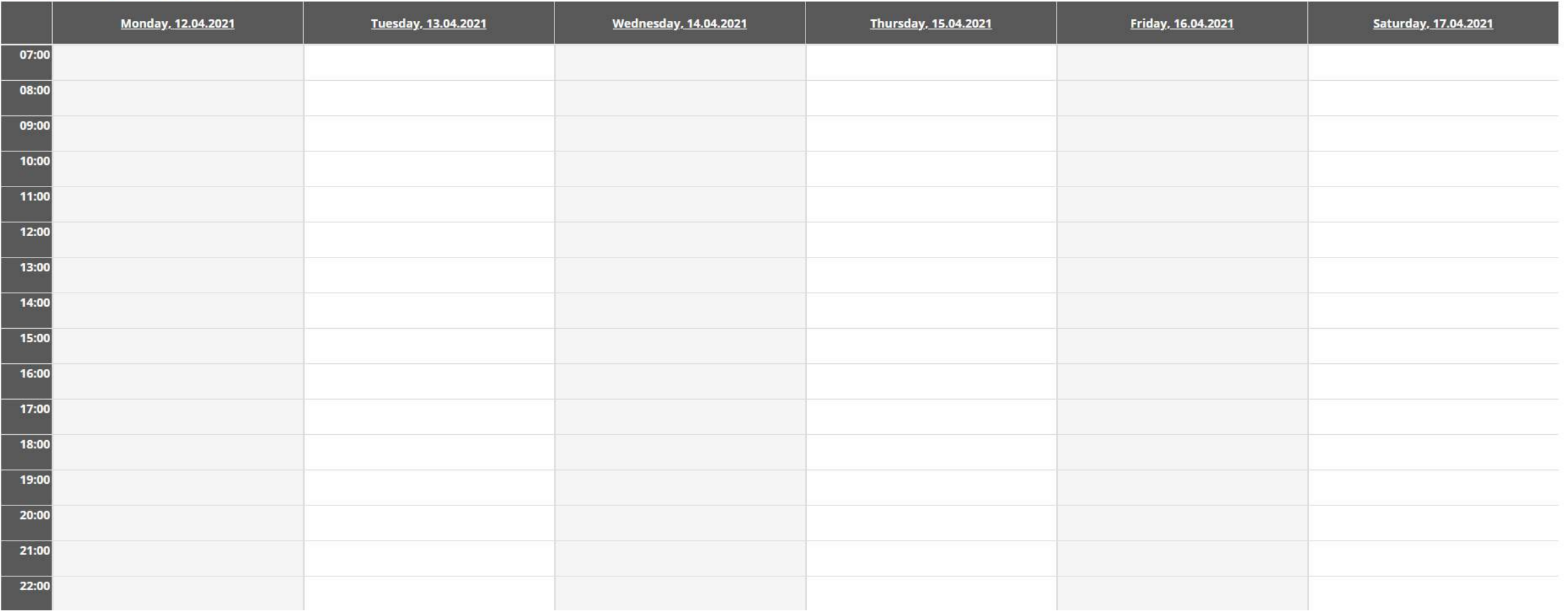

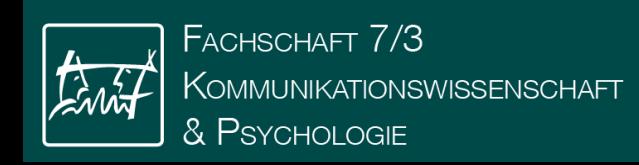

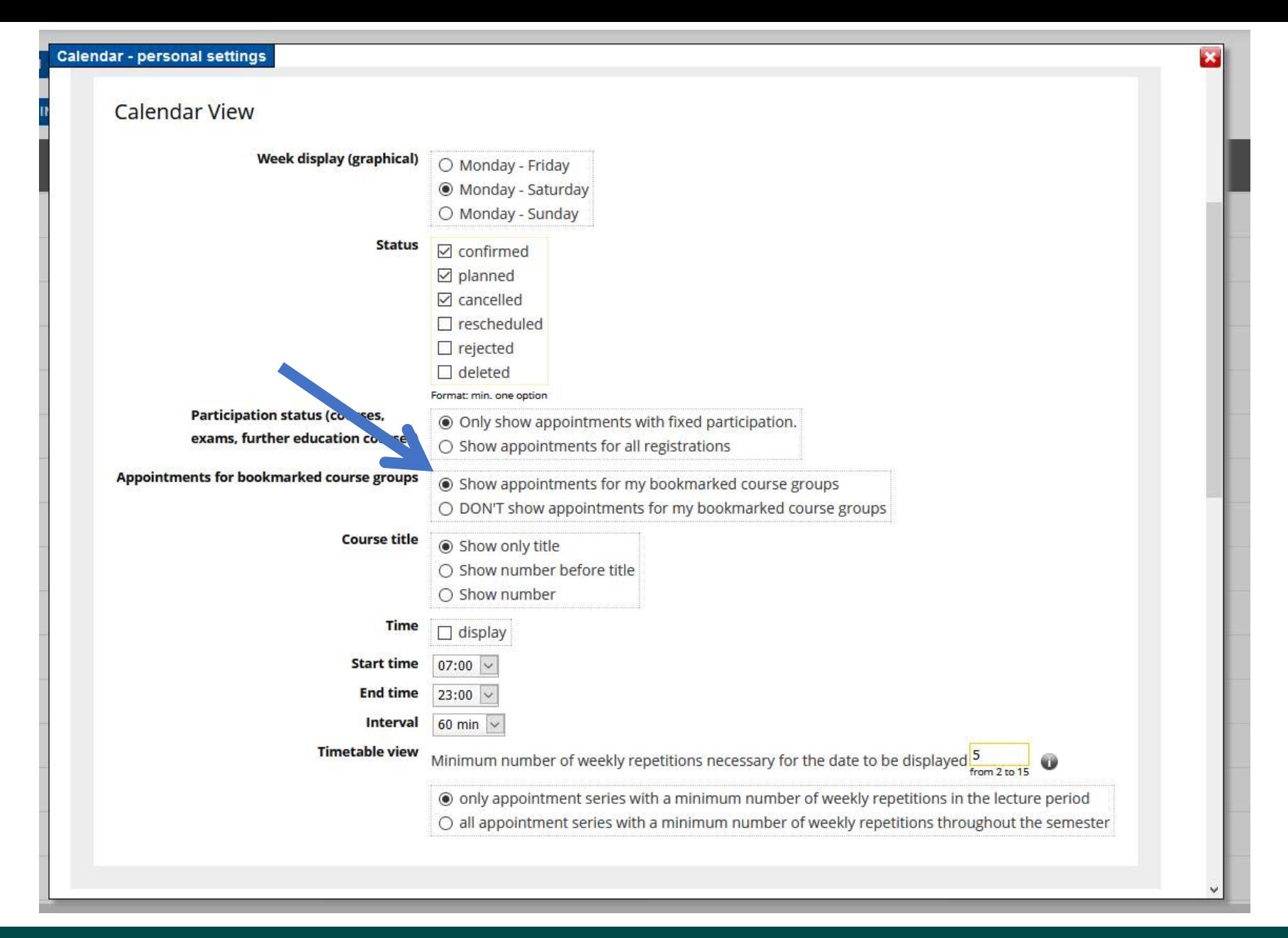

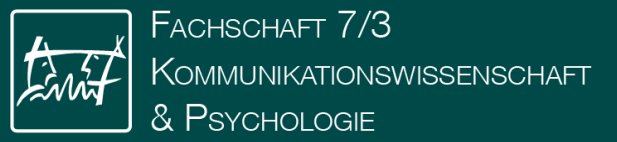

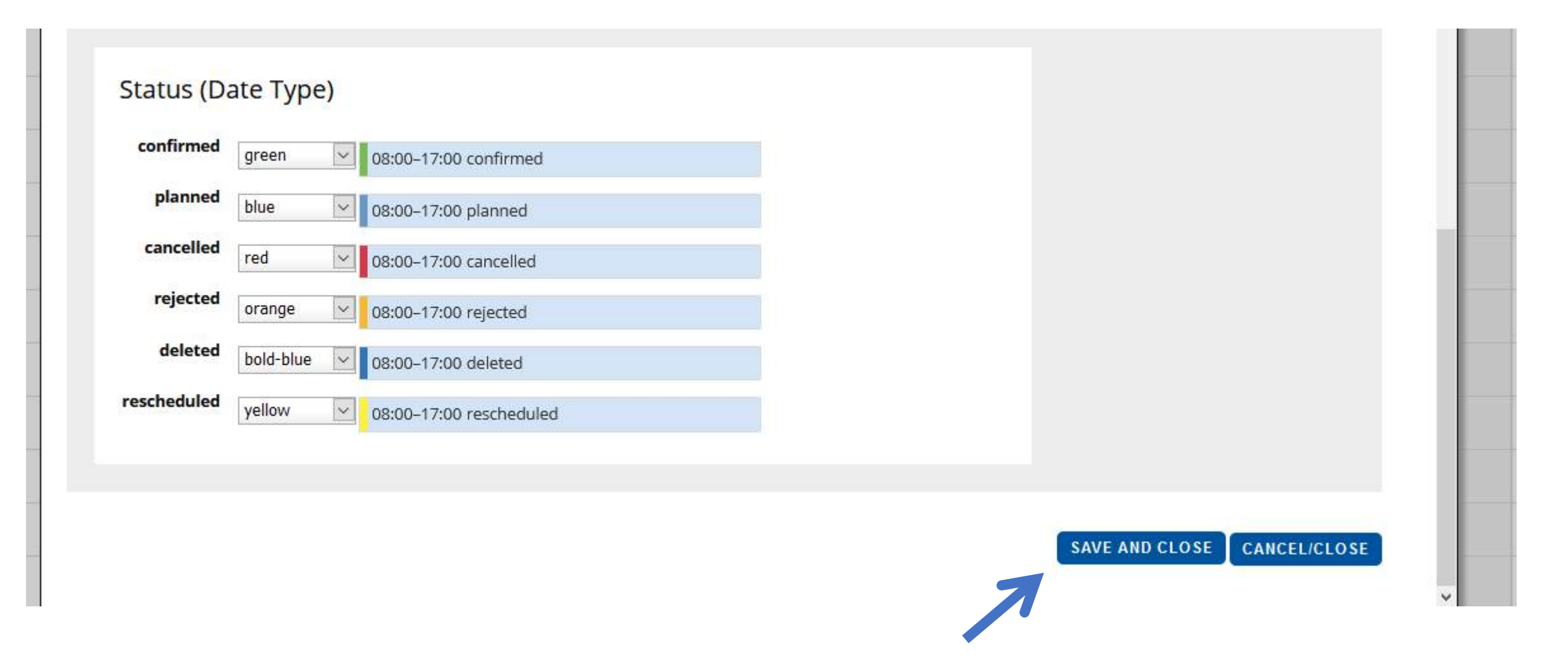

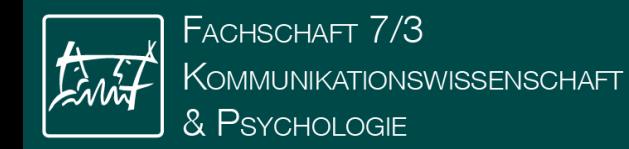

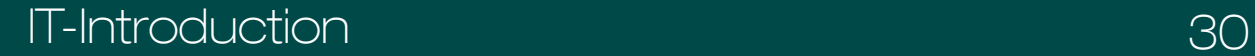

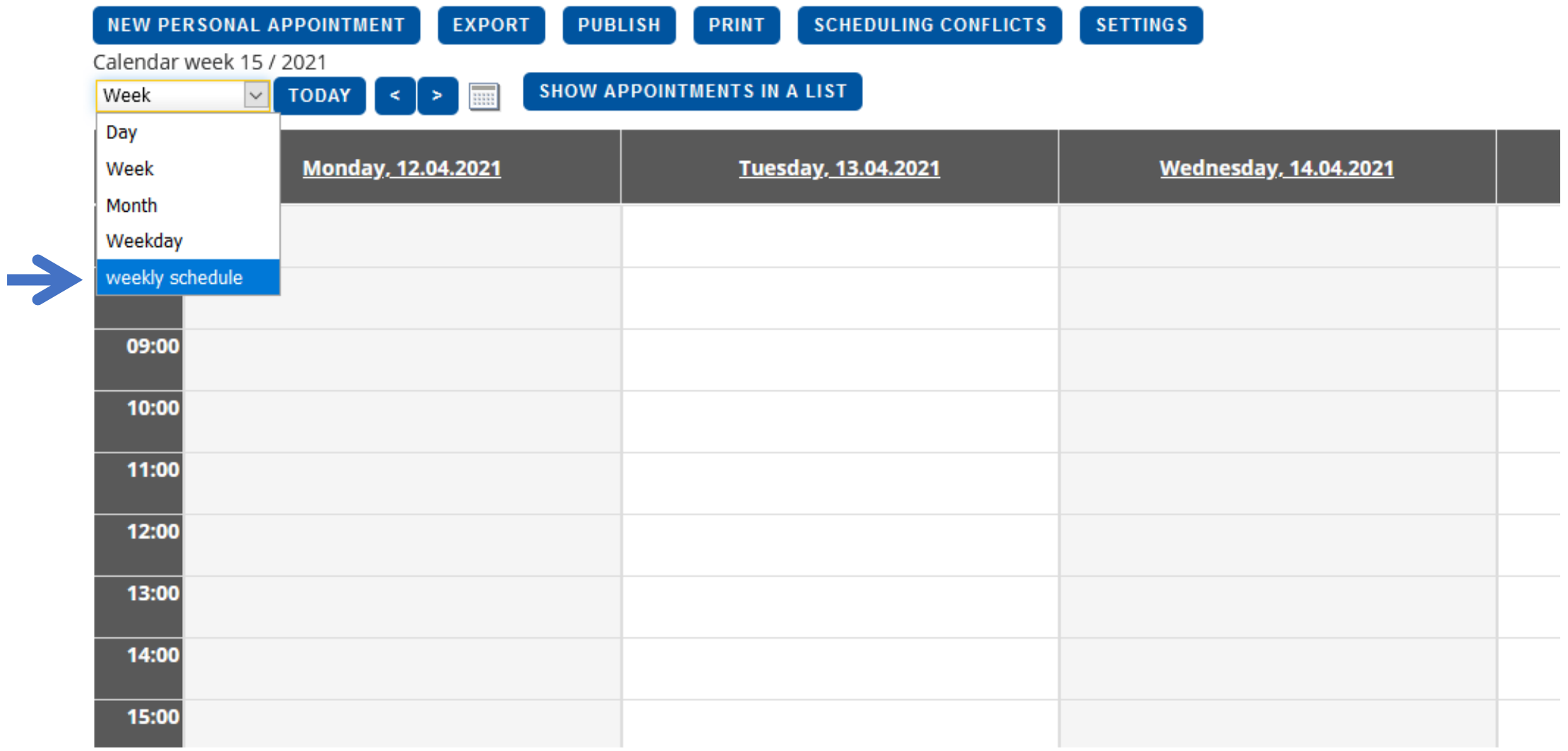

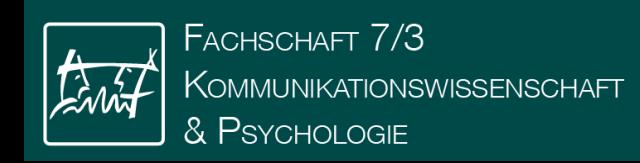

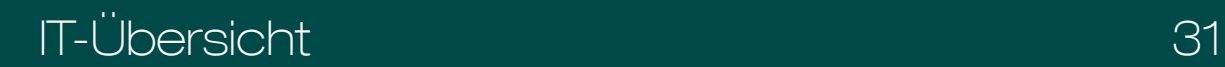

NEW PERSONAL APPOINTMENT

**PRINT** SCHEDULING CONFLICTS **SETTINGS** 

Timetable for Winter semester 2020/21 weekly schedule V TODAY

SHOW APPOINTMENTS IN A LIST  $\left| \left| \left| \cdot \right| \right| \right|$ 

PUBLISH<sup>1</sup>

**EXPORT** 

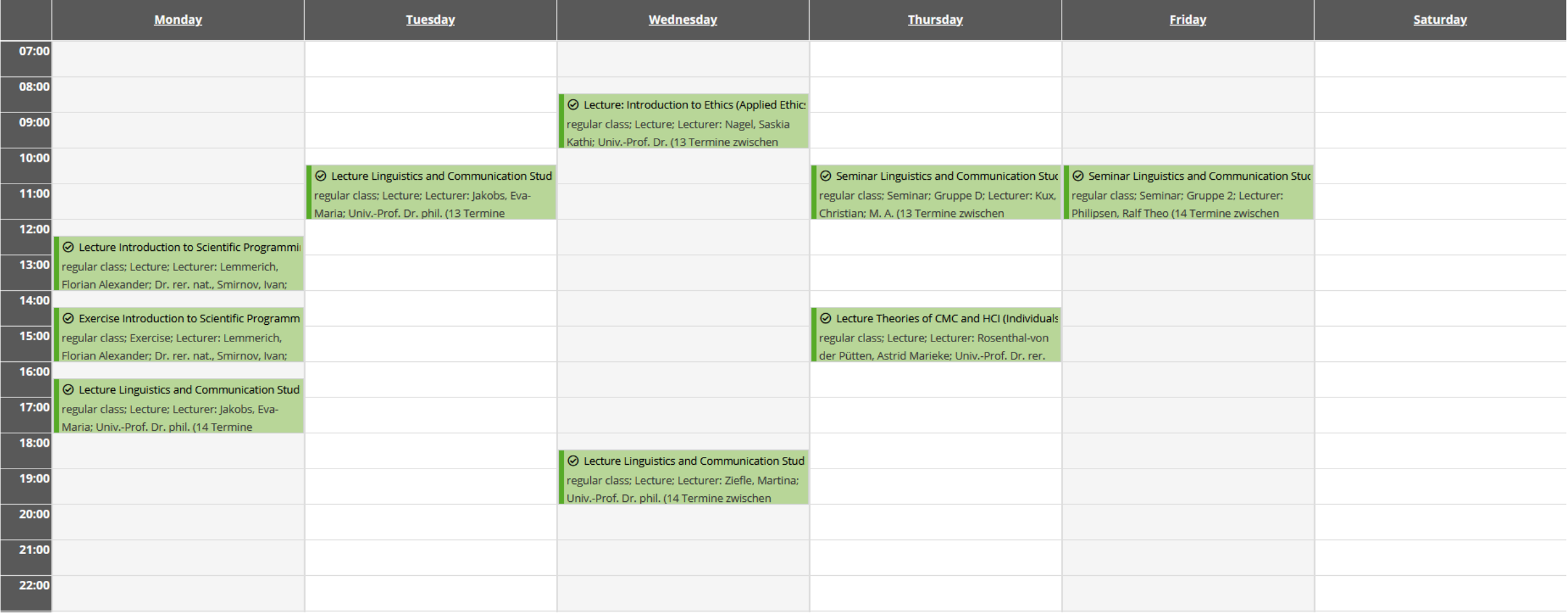

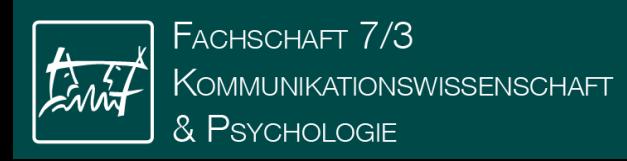

# Still awake?

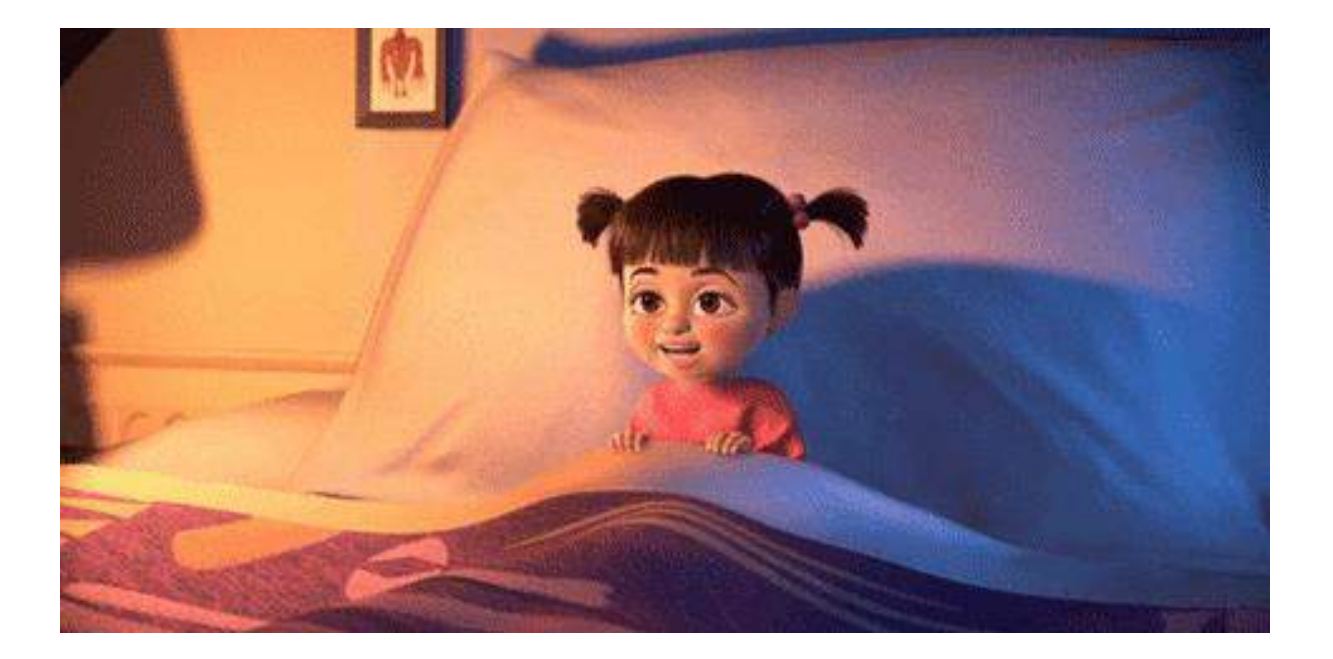

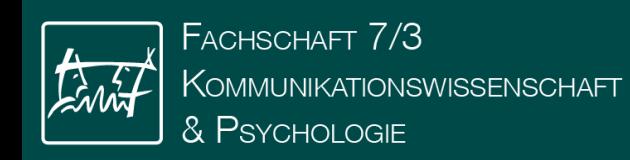

# Microsoft products Microsoft

Education Microsoft Teams School leaders v Educators v Students and Parents How to buy  $\sim$ CONTACT SALES Search O Products  $\sim$ 

- Education / Products / Office 365
	- Timetable creation
	-
	-
	-
- Microsoft products
	- Students have free access to Office 365 products
- Software portal of the RWTH:
	- Online shops (Access over https://rwth.asknet.de/cgibin/home/ml=DE)
	- Cheaper access to software

# Get started with Office 365 for free

Students and educators at eligible institutions can sign up for Office 365 Education for free, including Word, Excel, PowerPoint, OneNote, and now Microsoft Teams, plus additional classroom tools. Use your valid school email address to get started today.

Enter your school email address

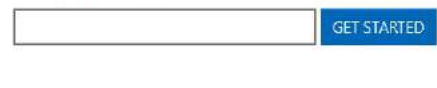

NOT ELIGIBLE? SEE MORE OPTIONS >

LEARN HOW TO BUY FOR SCHOOLS >

# Office 365 Education

Explore devices for education, starting at \$219, Learn more. >

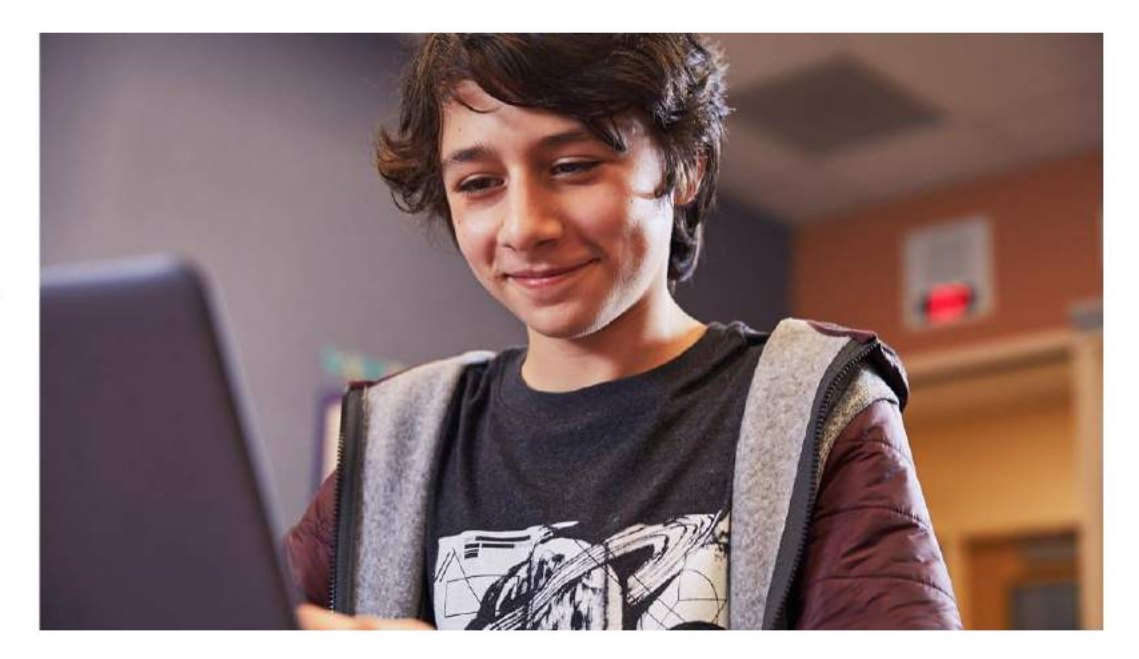

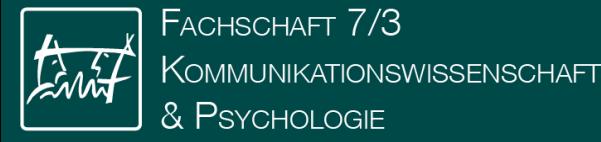

### IT-Introduction 34

 $cat \nabla$ 

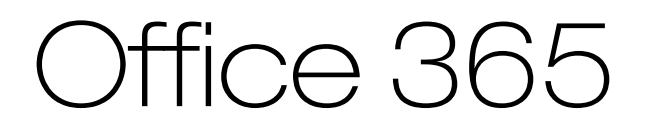

- Important! Accept [data protection notice in IdM](https://help.itc.rwth-aachen.de/service/468ad37bfd1f4fe19073f4465ea3c685/article/3cd7217c7935406c98841dc37f63d53c/) beforehand
	- (takes up to 24 hours to unlock the account)
- Download from office.com
- Login
	- "egal@students.rwth-Aachen.de"
	- Referral to RWTH-SSO

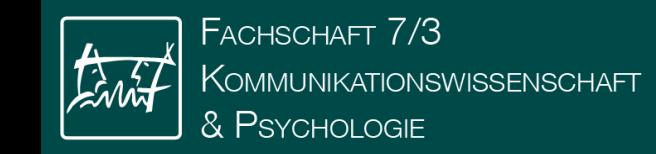

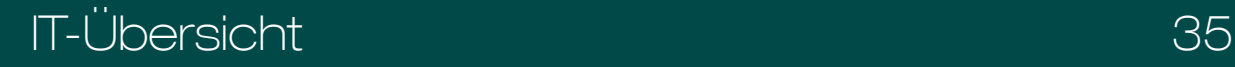

# Software portal

- - Timetable creation
	- Documents
	- Re-registration for new semester
	- **Applications**
- Microsoft products
	- Students have access to cheaper
	- https://www.microsoft.com/en-
- Software portal of the RWTH:
	- Access via mylTCenter
	- Cheaper or free access to software

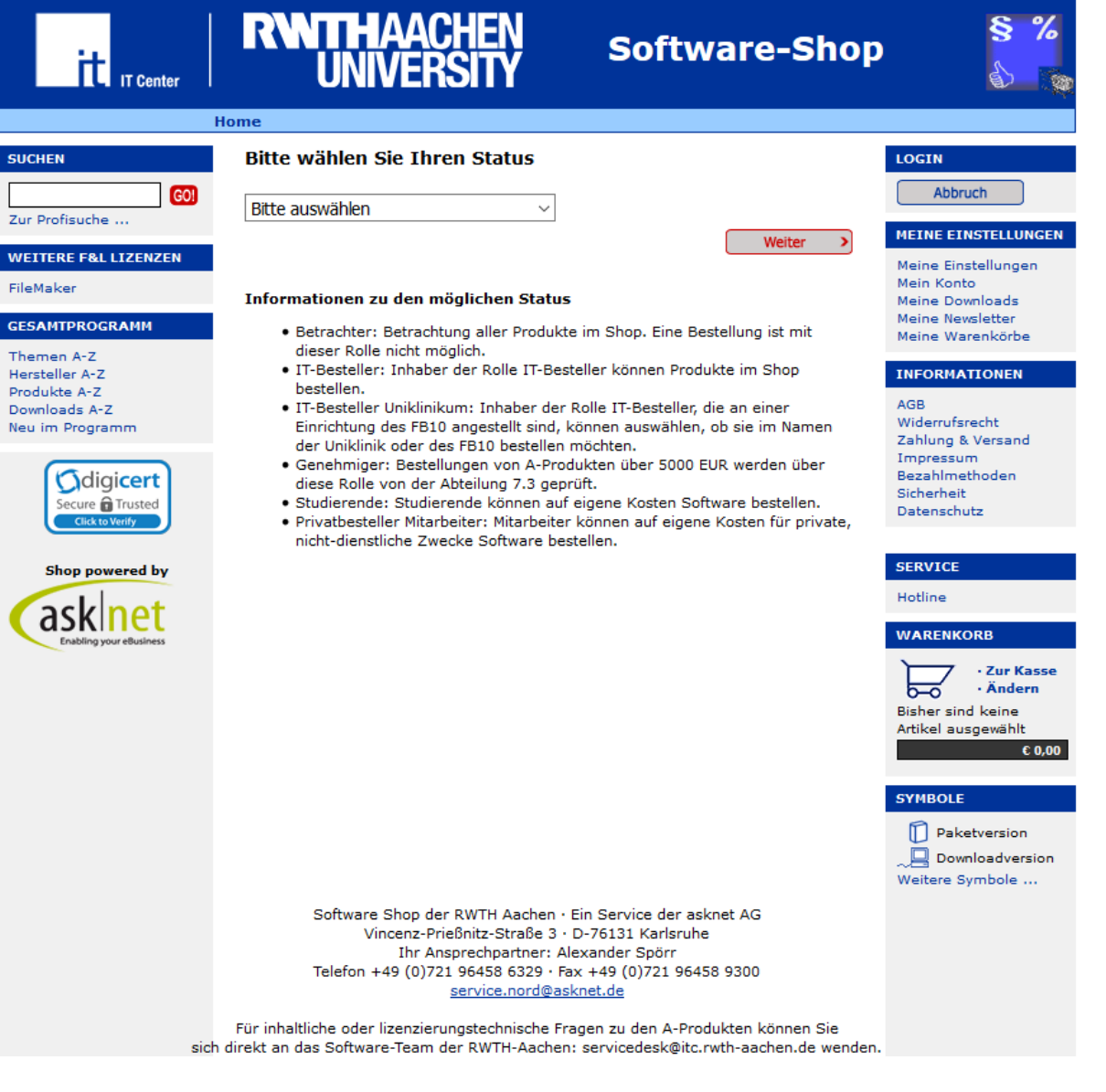

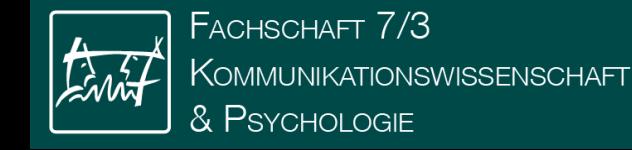

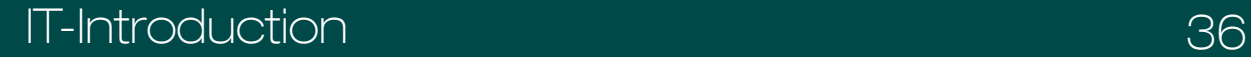

# **Selfservice**

Manage "everything"

- Logins
- Passwords
- Address changes
- BlueCard picture
- and more…

#### All applications

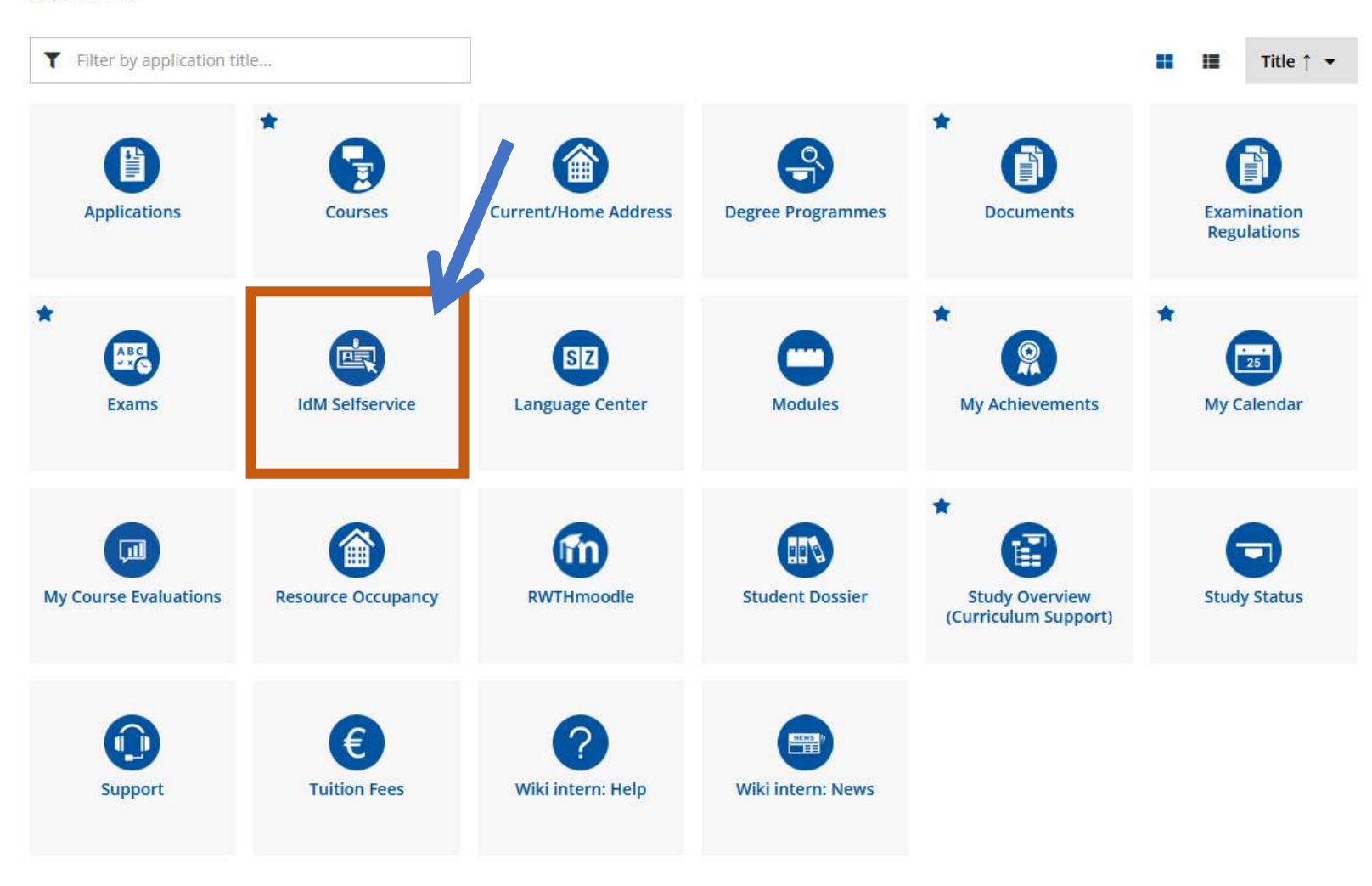

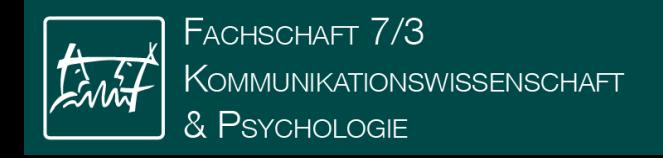

# E-Mail

### • Webclient:

- [mail.rwth-aachen.de](http://www.mail.rwth-aachen.de/)
- Login: [ab123456@rwth-aachen.de](mailto:TIM-Kennung@rwth-aachen.de)
- E-Mail Program
	- Instructions available at **ITC-Help**

You are obligated to check your RWTH e-Mails regularly

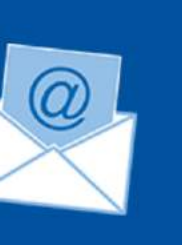

# RWTHAACHEN Mail App

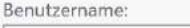

Kennwort:

#### Sicherheitshinweis

Privater Computer (Was ist das?)

Warnung: Bei Auswahl dieser Option bestätigen Sie, dass dieser Computer d Sicherheitsrichtlinien Ihrer Organisation erfüllt.

Light-Version verwenden

Anmelden

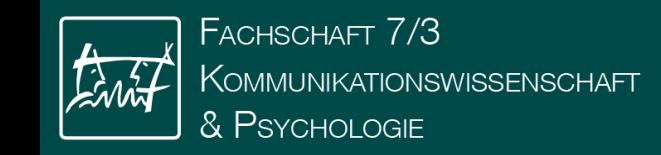

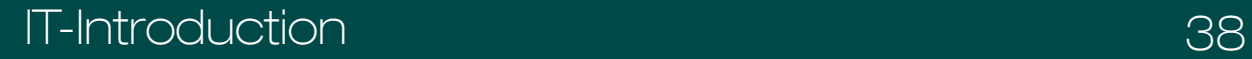

# **Moodle** E-Learning Platform

### Organisation of the courses

- Study material from the lectures
- *<u>Exercises</u>*
- Other important information

Exchange with other students

[Introductional](https://www.youtube.com/watch?v=4YIA623Bxps) video by the CLS [Quickstart on ITC-Help](https://help.itc.rwth-aachen.de/service/8d9eb2f36eea4fcaa9abd0e1ca008b22/)

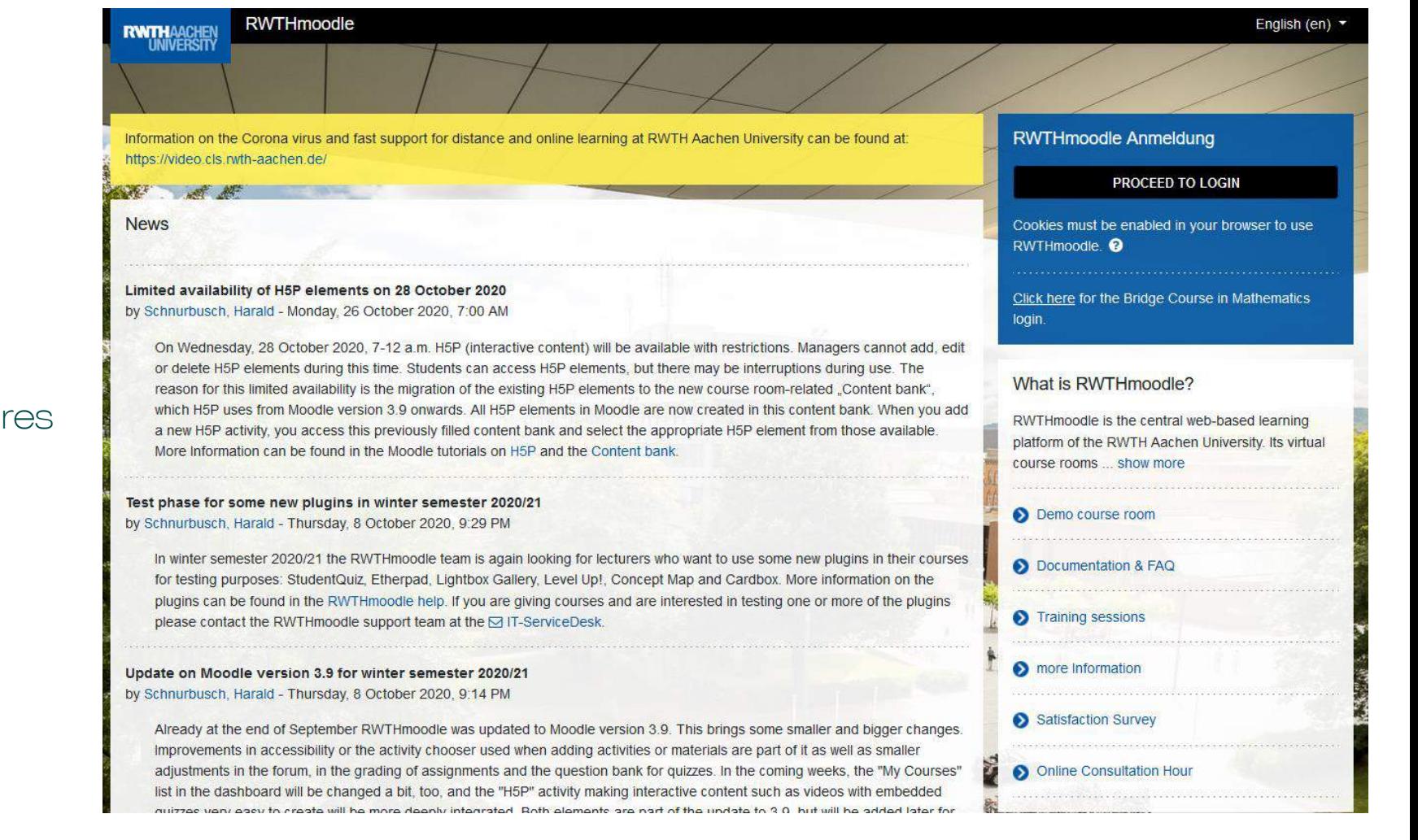

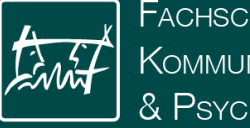

FACHSCHAFT 7/3 Kommunikationswissenschaft & Psychologie

### My Courses

#### Semester

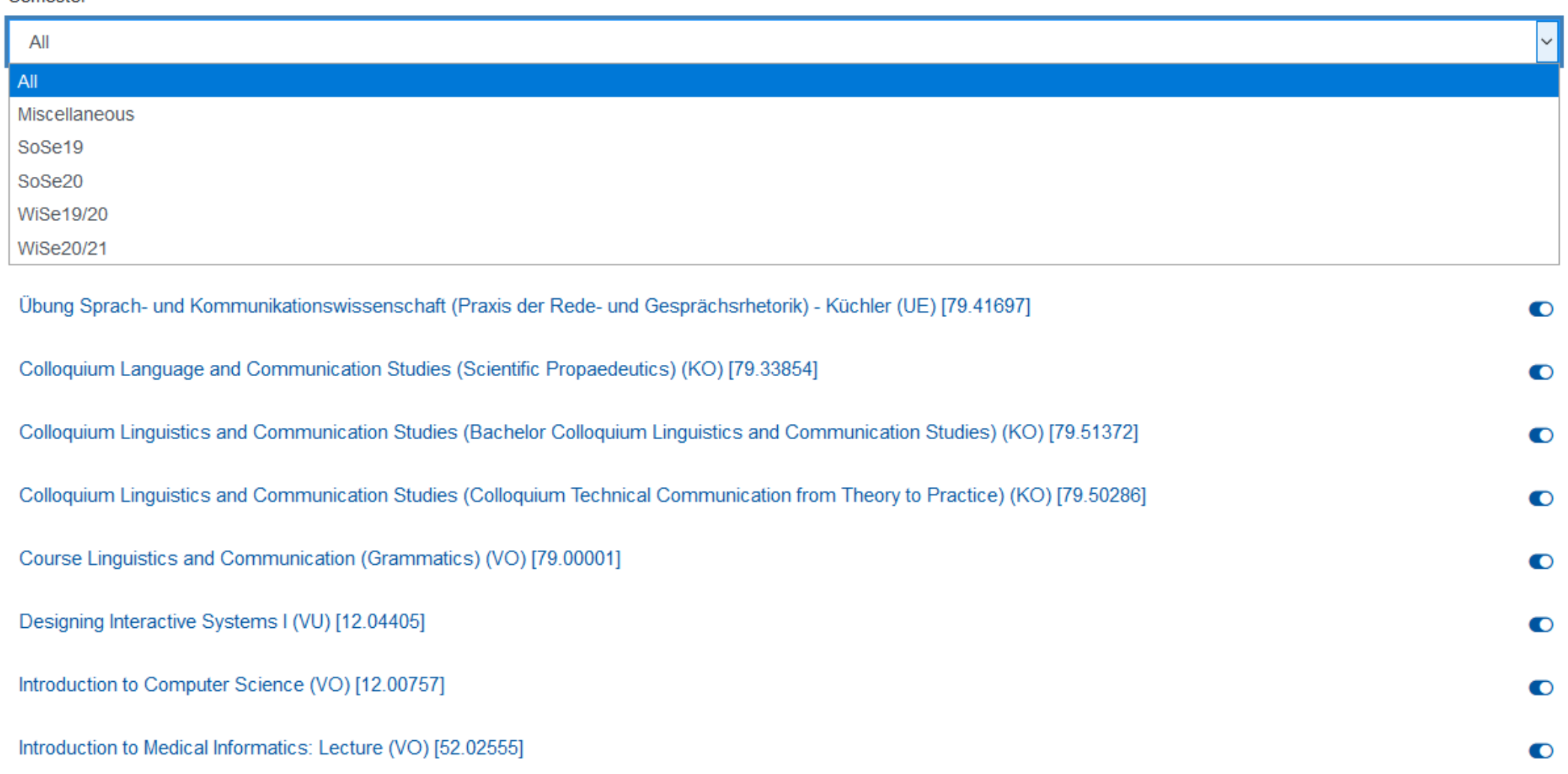

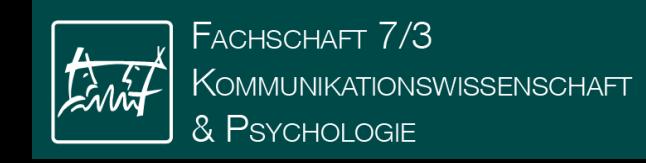

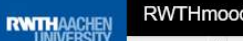

E

#### RWTHmoodle

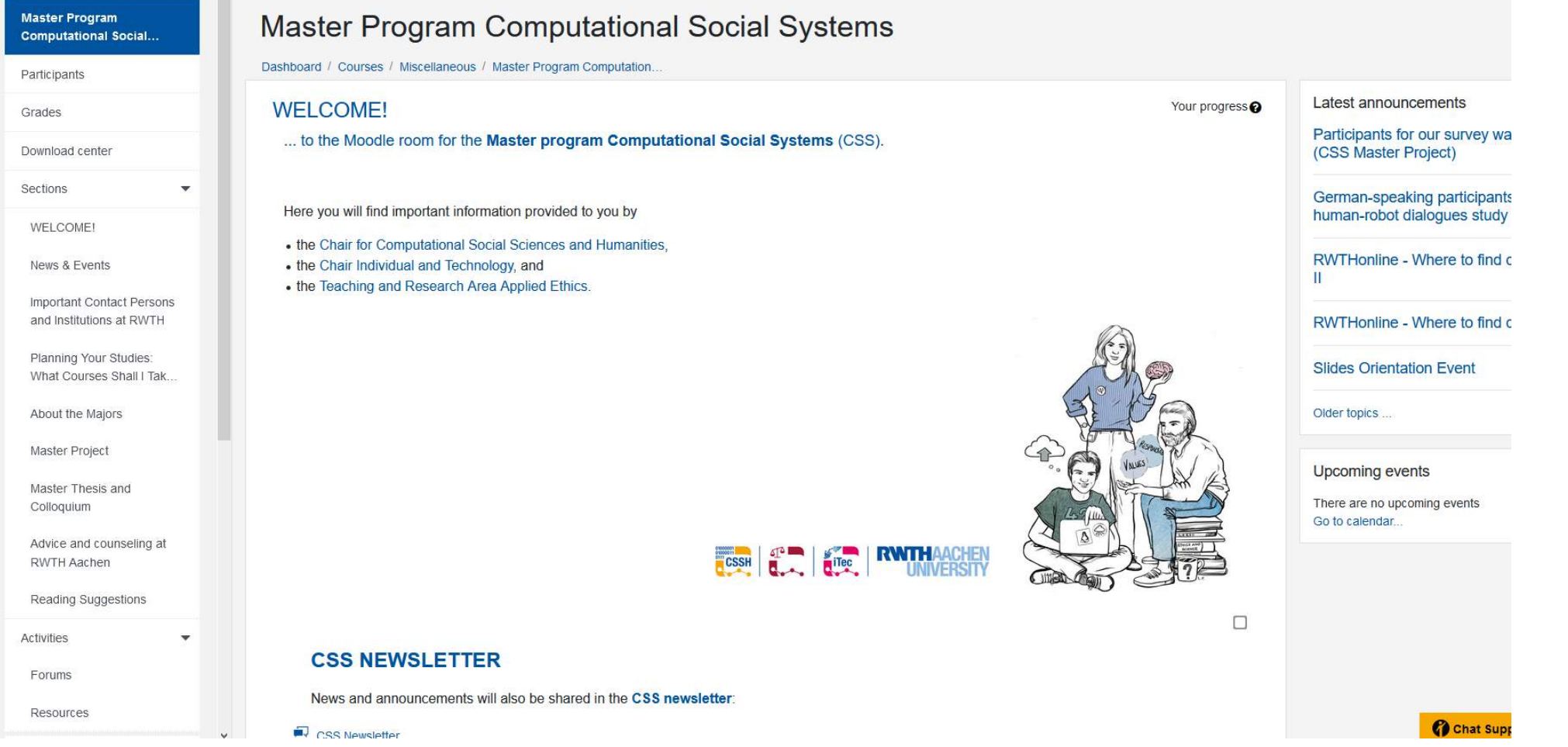

### E-mail: [itec@humtec.rwth-aachen.de](mailto:itec@humtec.rwth-aachen.de) Including: name, matrikel number and semester of enrollment

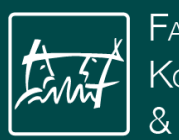

# Other logins

- Language center: https://www.sz.rwth-aachen.de/cms/~iilg/SZ/?lidx=
	- or via the tab in RWTHonline

- Library: https://katalog.ub.rwth-aachen.de/
	- Borrowing books
	- Search for literature

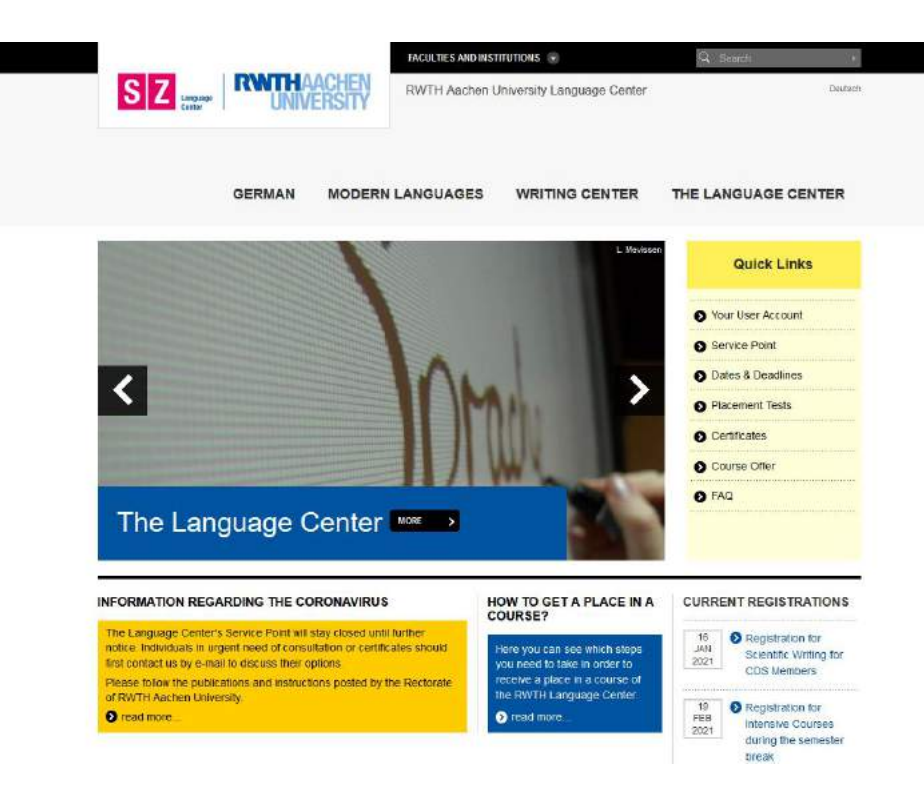

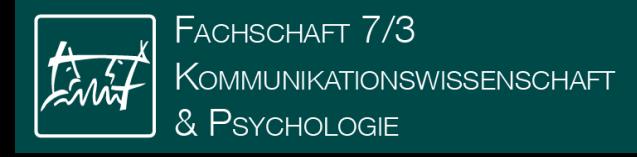

# Other websites

• Student council "Communication Science & Psychology (that's us!)

- <https://www.fskowi.rwth-aachen.de/>
- Facebook: Fachschaft Kommunikationswissenschaft & Psychologie
- Twitter: @fskowi\_rwth
- Instagram: fs\_kowi.psych
- Sprako, Digimon, TK: <http://www.isk.rwth-aachen.de/lehre>
- Psychology: [https://www.psych.rwth-aachen.de](https://www.psych.rwth-aachen.de/)
- CSS: <http://computationalsocialsystems.rwth-aachen.de/>
- EBF:<https://www.ezw.rwth-aachen.de/>

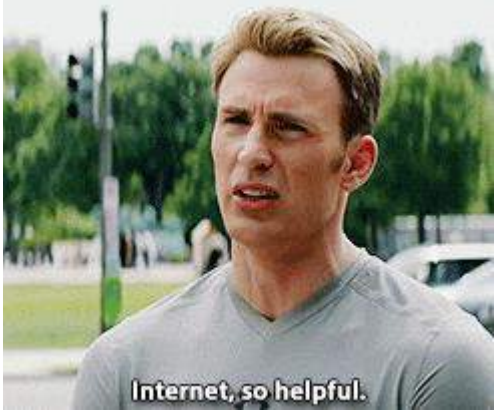

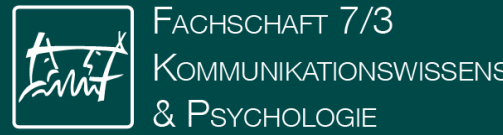

# IT-Center of the RWTH https://help.itc.rwth-aachen.de/en

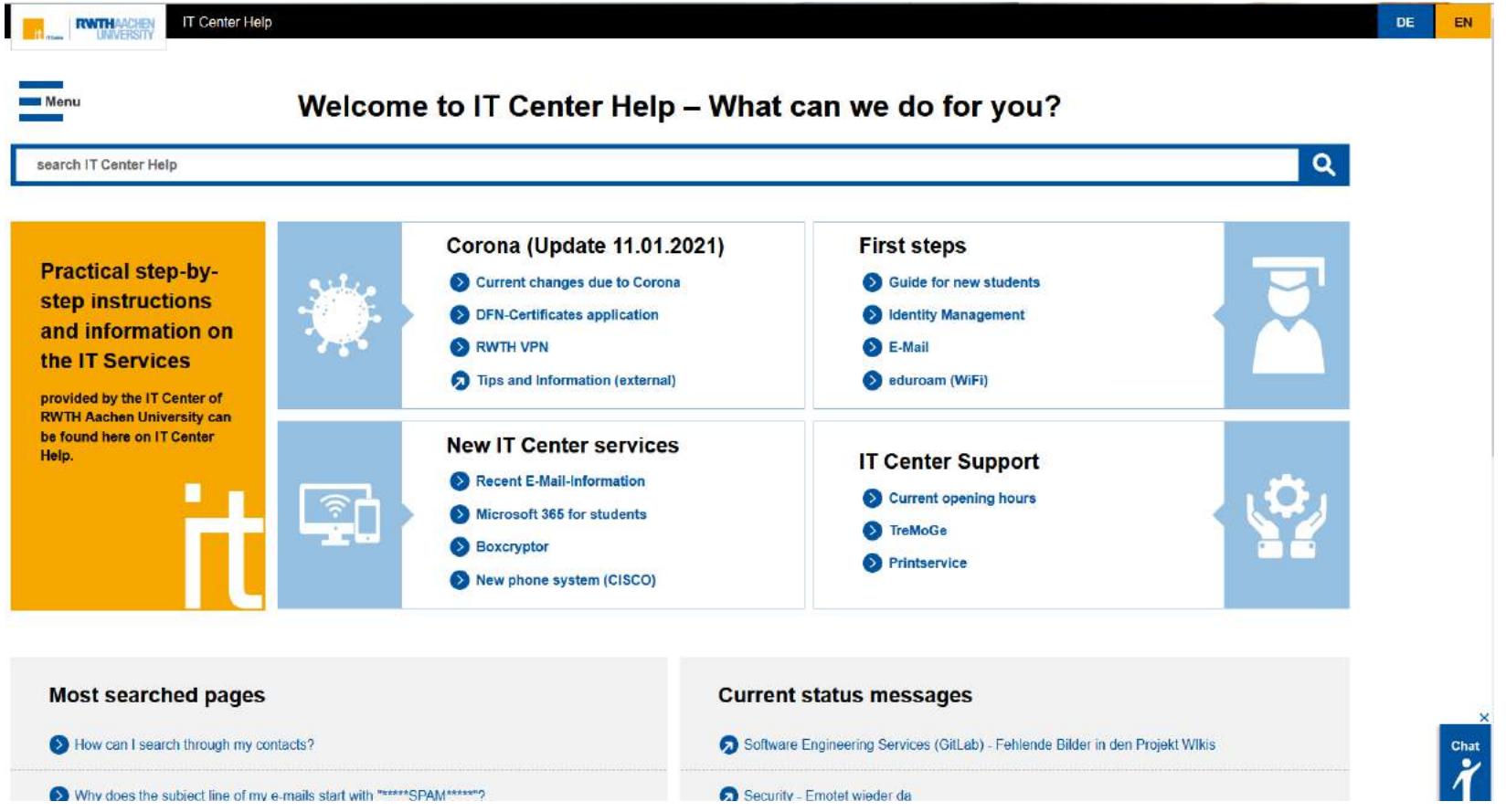

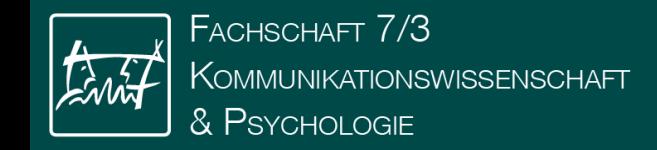

# WiFi

University WiFi: eduroam

- Usable on campus and wide parts of the world
- External access via VPN
- Login:
	- with devicemanager
	- Or with [tim-id@rwth-aachen.de](mailto:Tim-ID@rwth-aachen.de) + password (for example: ab123456@rwth...)
- RWTH-guests
	- "Short-time-WiFi" to set up the eduroam connection

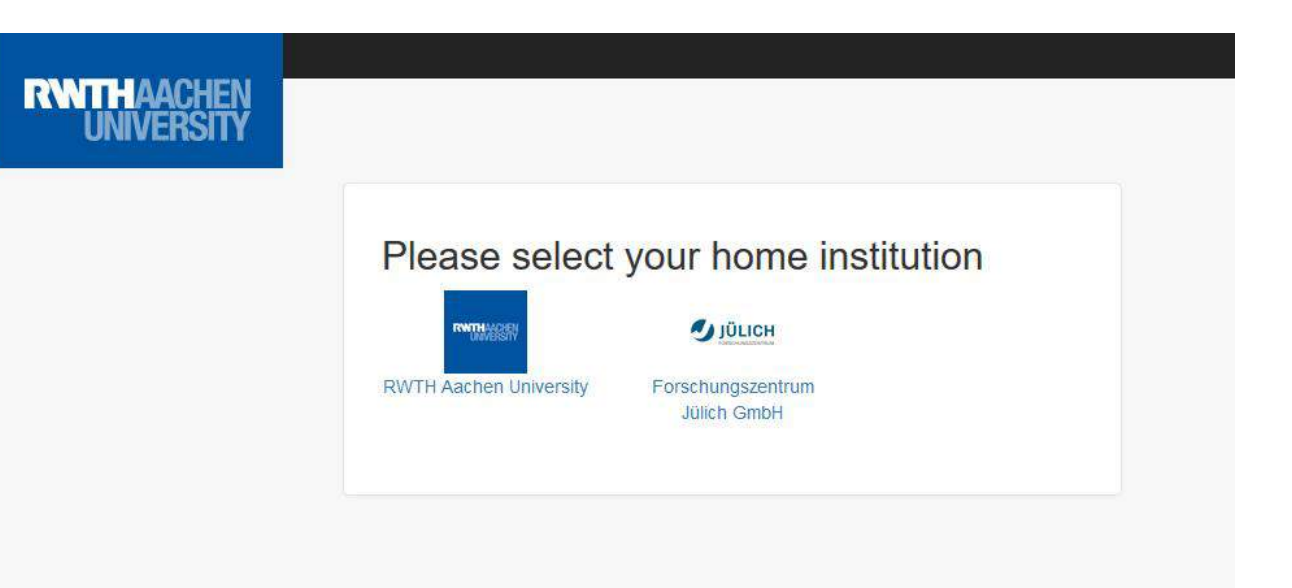

### [www.rwth-aachen.de/eduroam](http://www.rwth-aachen.de/eduroam)

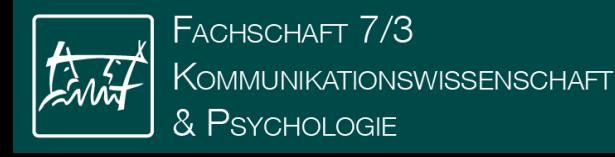

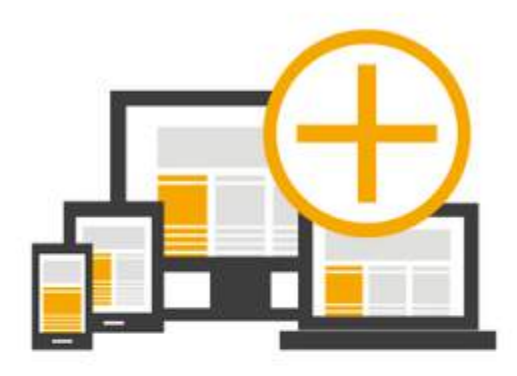

### CREATE LOGIN CREDENTIALS

Create login credentials for new devices

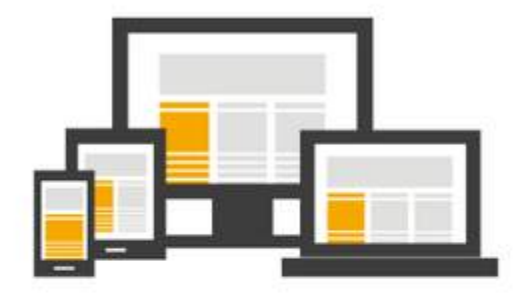

### **MANAGE DEVICES**

Manage your devices

- · Observe eduroam usage
	- Reset passwords
- Lock eduroam access

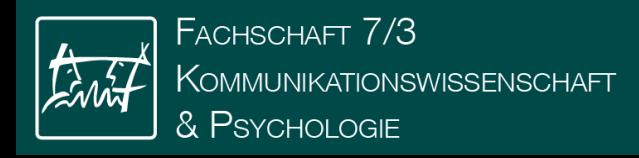

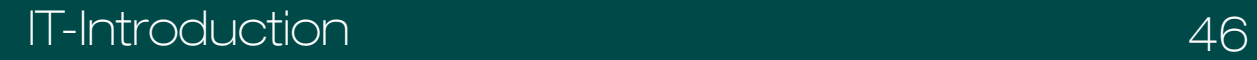

**CREATE LOGIN CREDENTIALS** 

**MANAGE DEVICES** 

Create login credentials for your current device

Create login credentials for another device

**ABORT** 

 $\rightarrow$ 

 $\rightarrow$ 

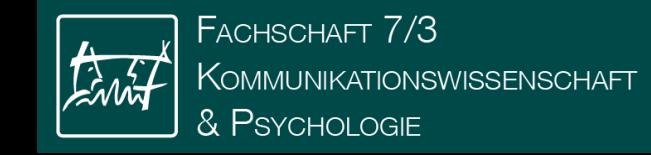

#### **CREATE LOGIN CREDENTIALS MANAGE DEVICES**

# **Current device:** My PC

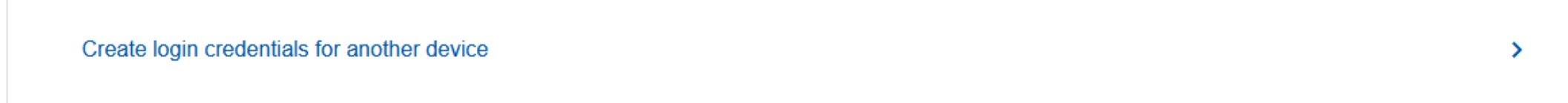

I am aware that the disclosure of the login data against third parties, readable in Network Code of Conduct of RWTH Aachen University is not permitted.

**CREATE LOGIN CREDENTIALS BACK** 

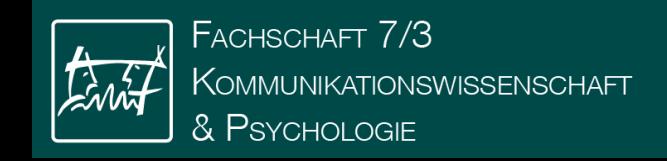

# RWTH VPN

- Maybe more important at the moment: RWTH VPN
- https://help.itc.rwth[aachen.de/service/vbf6fx0gom76/article/51b128e374974](https://help.itc.rwth-aachen.de/service/vbf6fx0gom76/article/51b128e3749740d3ab0bffa27acb6906/) 0d3ab0bffa27acb6906/
- →Helppage by the IT-Center of the RWTH
- After you have downloaded and installed the VPN client…

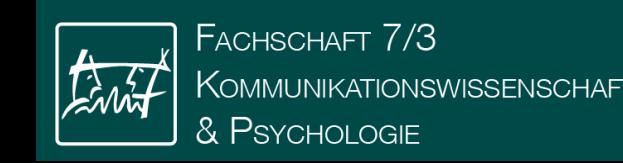

#### **Start Cisco's AnyConnect Mobility Client**

After the successfull installation you can start Cisco's AnyConnect Mobility Client by entering the VPN-address <vpn.rwth-aachen.de>. Then click on "connect" to connect with the RWTH net.

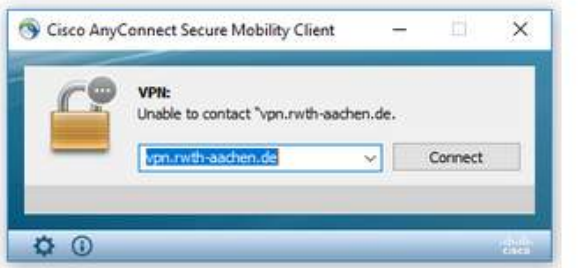

#### **Registration**

First choose the group. Either "RWTH-VPN"(Full Tunnel) or "RWTH-VPN"(Split Tunnel). Username is the username (format: ab123456) you already used to download the client and your password

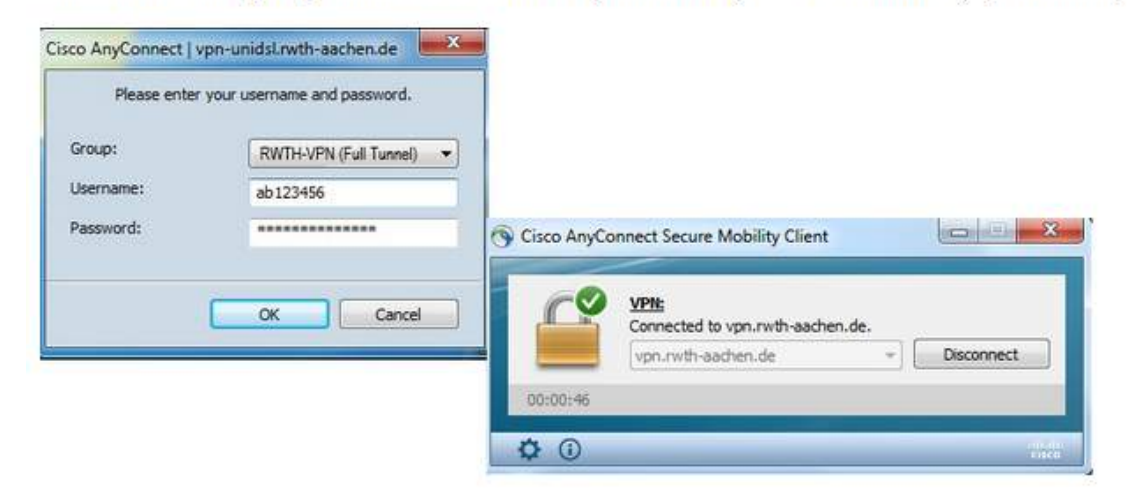

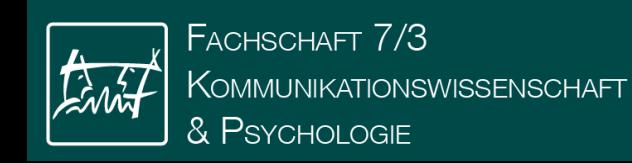

# How and where was that again?!

[help.itc.rwth-aachen.de](https://help.itc.rwth-aachen.de/)

Instructions for almost anything

Denter

Overview of IT-Services and portals at RWTH

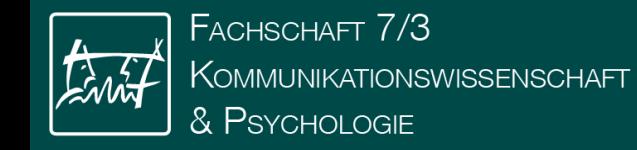

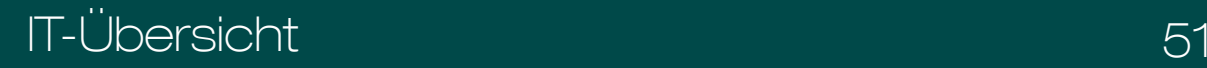

Have fun creating your timetables!

[online.rwth-aachen.de](https://online.rwth-aachen.de/)

Questions? Your tutors can help!

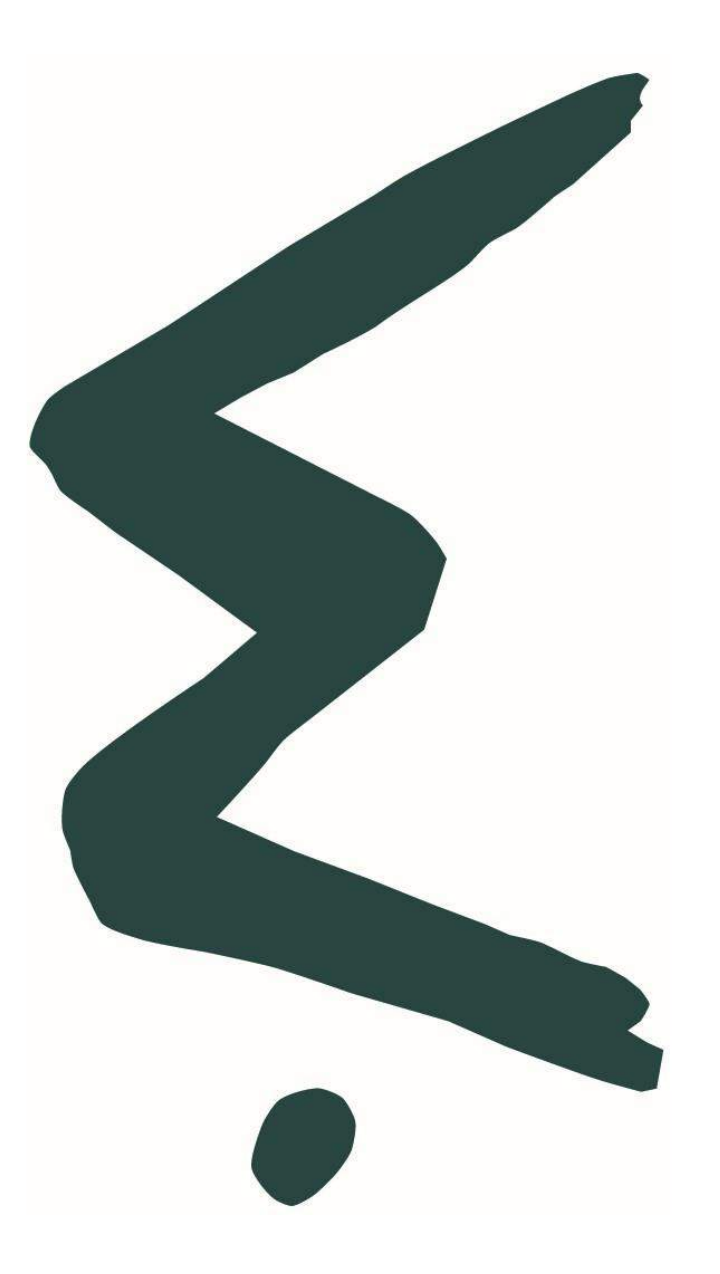

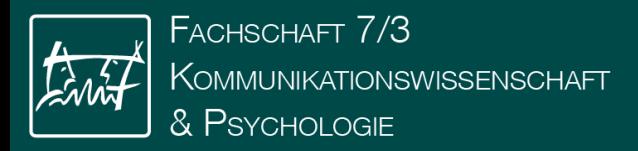

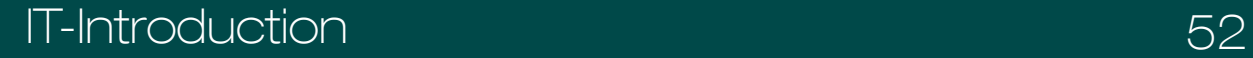